# Варианты в геноме человека

Василий Евгеньевич Раменский Анастасия Александровна Жарикова и Мария Ильинична Зайченока

> НМИЦ Терапии и профилактической медицины Факультет биоинженерии и биоинформатики МГУ Институт искусственного интеллекта МГУ

2024

# В предыдущих сериях

- В прошлый раз мы отобрали среди набора вариантов всего несколько
- Средствами какого ресурса мы для этого пользовались?
- Какие критерии были применены для отбора вариантов?

# Для работы на семинаре

- Остановимся на гене APOB
- Вариант в этом гене:
	- ENST00000233242.5:c.2786del
	- ENSP00000233242.1:p.Pro929GlnfsTer24
	- rs1553385404
	- 2:21022861-21022862
	- frameshift variant
	- Impact HIGH

- На предыдущем слайде один вариант охарактеризован 6 способами
- Расшифруйте\объясните каждый из них

# Задача семинара

- Описанный выше вариант в гене APOB мы нашли у конкретного человека
- Необходимо описать этот вариант средствами баз данных
	- gnomad
	- ClinVar

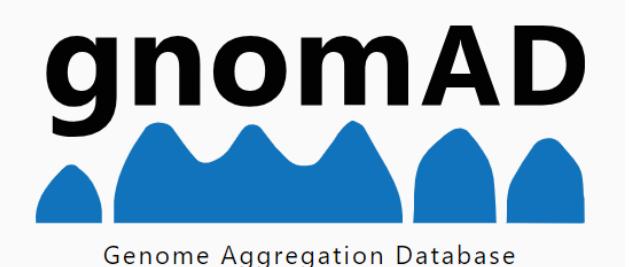

· https://gnomad.broadinstitute.org/

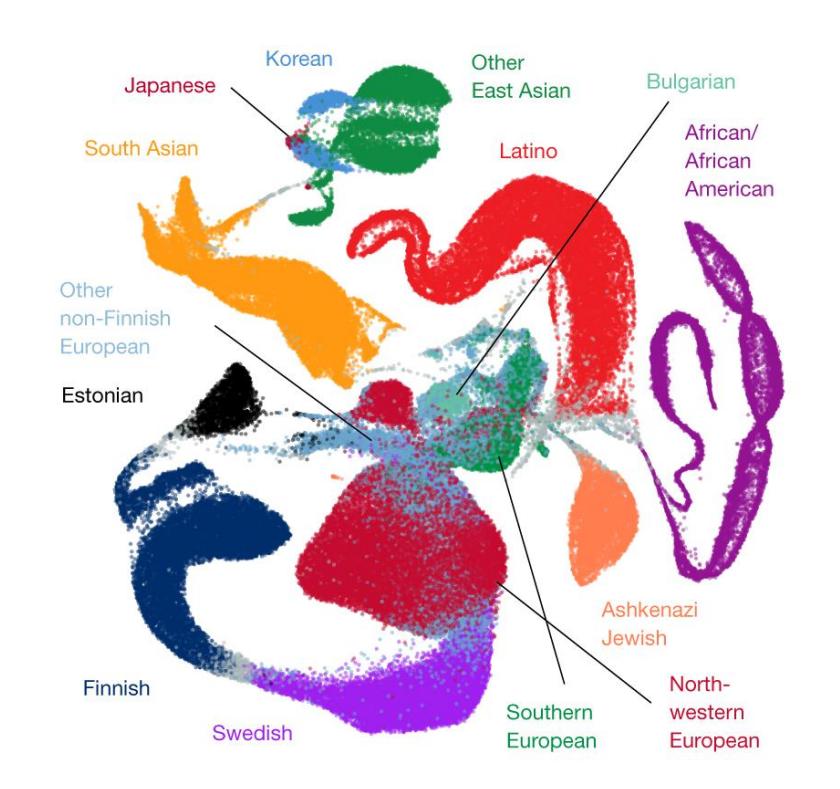

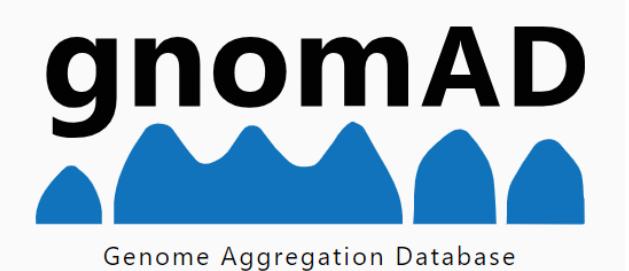

- Новая версия v4.1.0
- 1 ноября 2023 (v4.0.0)
- https://gnomad.broadinstitute.org/stats

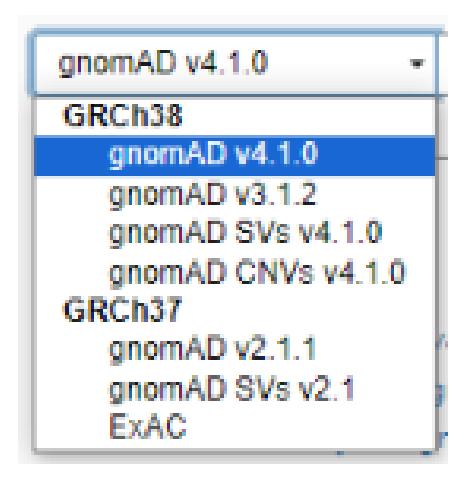

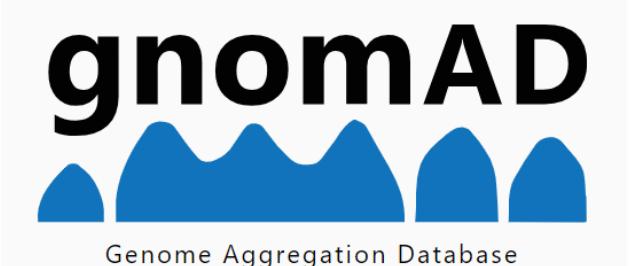

#### gnomAD v4 includes 807,162 individuals

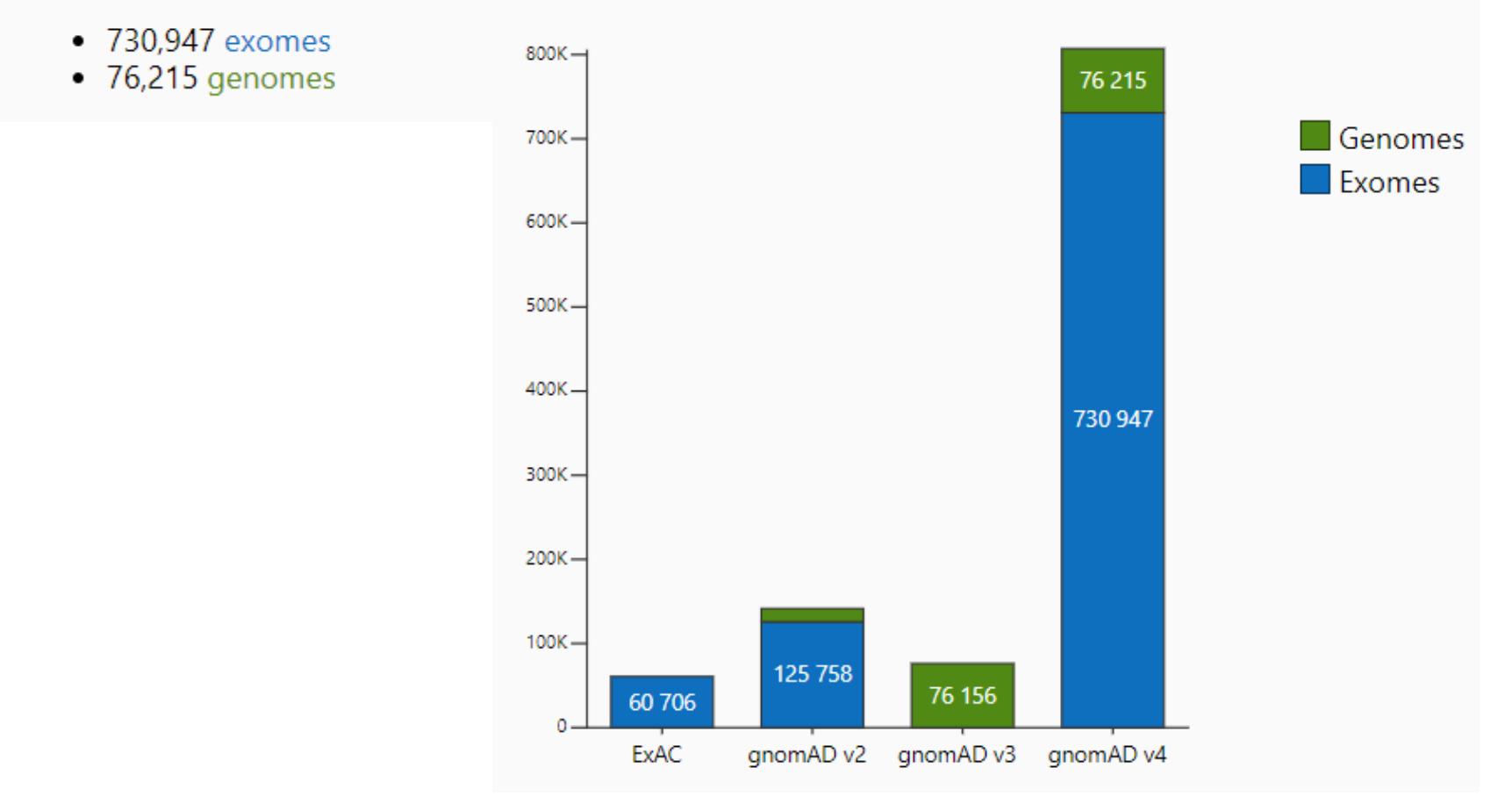

Откуда появилось столько новых вариантов?

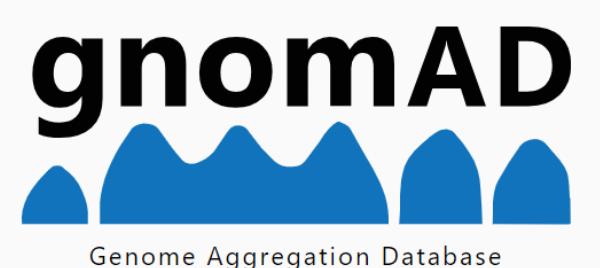

#### **Structural variants**

- 1,199,117 genome SVs
	- 627,947 Deletions
	- o 258,882 Duplications
	- o 711 CNVs
	- o 296,184 Insertions
	- o 2.185 Inversersions
	- o 13,116 Complex
	- o 92 Canonical recriprocal translocations
- 66,903 rare (<1% site frequency (SF)) exome CNVs
	- 30,877 Deletions
	- 36,026 Duplications

#### **Short variants**

- Total SNVs: 786,500,648
- Total InDels: 122,583,462
- Variant type\* counts
	- o Synonymous: 9,643,254
	- Missense: 16,412,219
	- Nonsense: 726,924  $\circ$
	- Frameshift: 1,186,588
	- Canonical splice site: 542,514

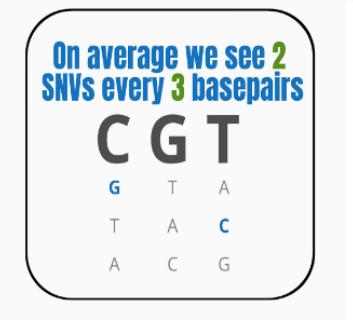

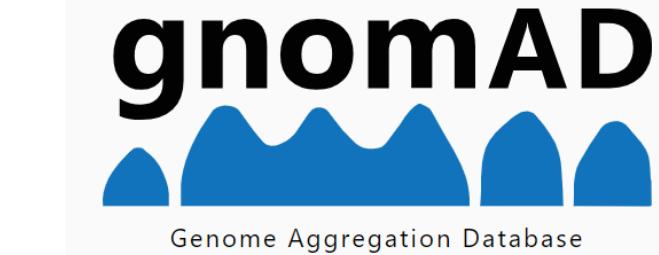

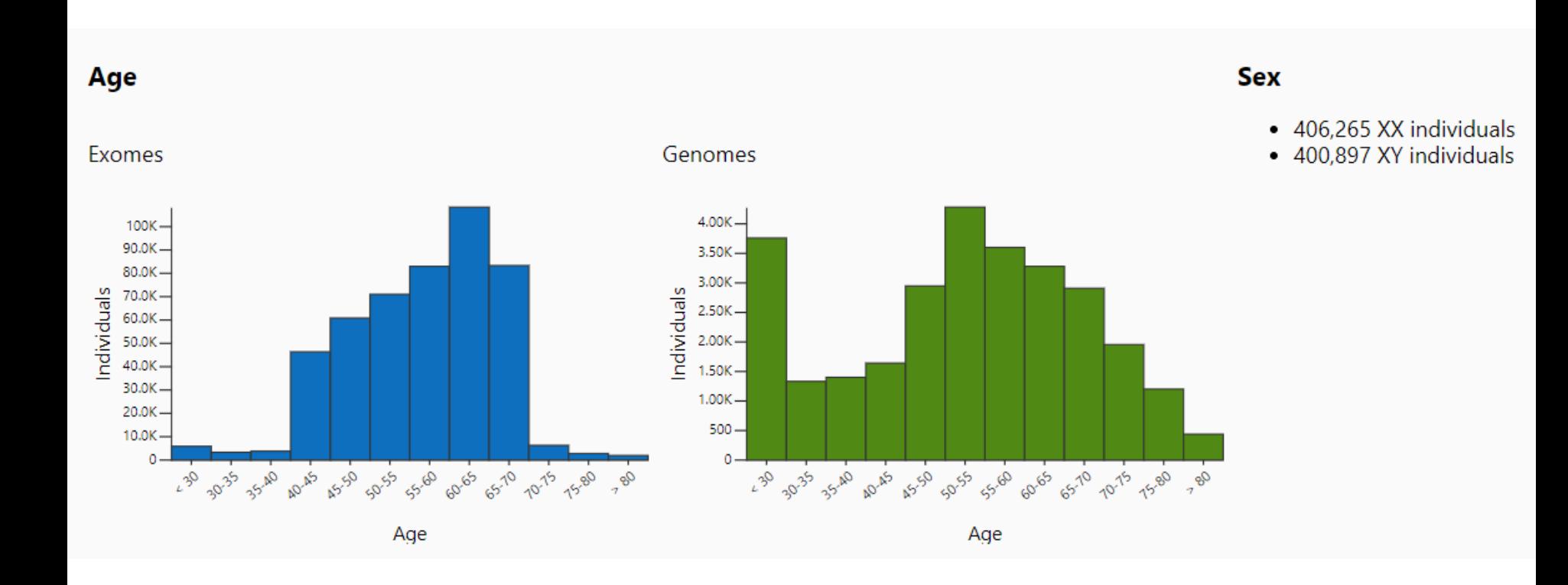

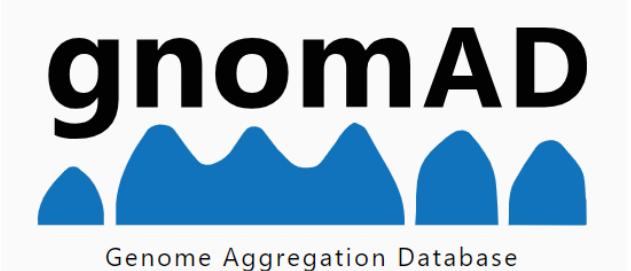

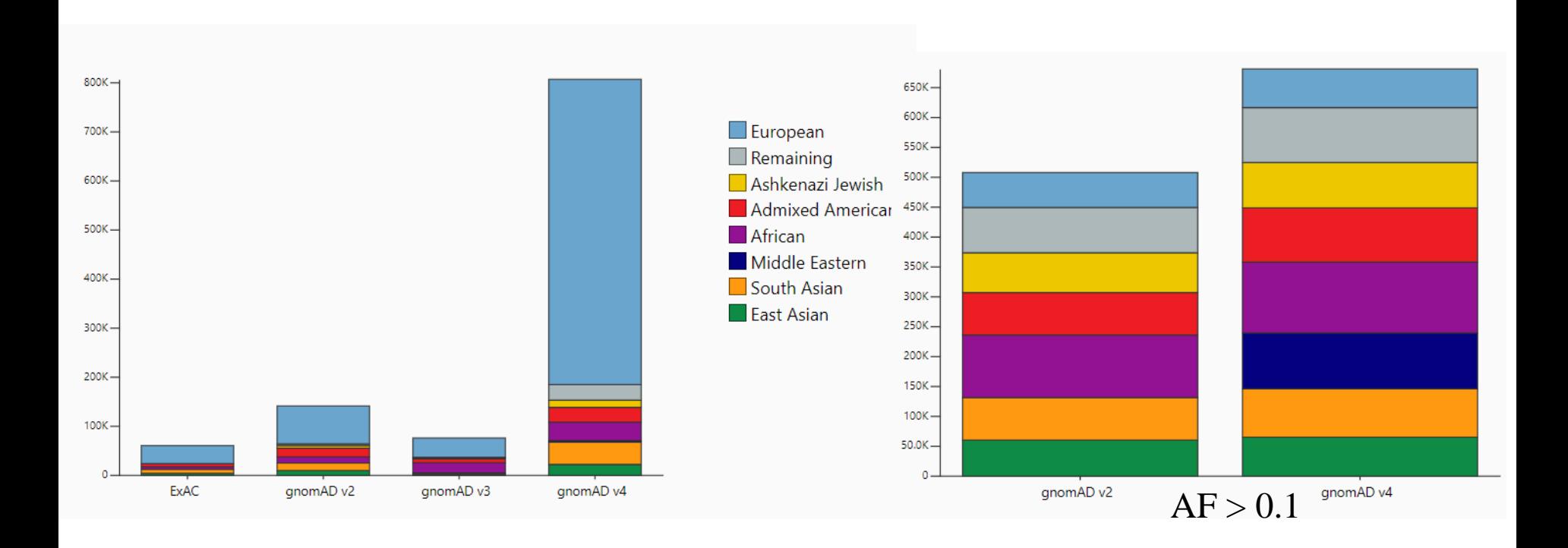

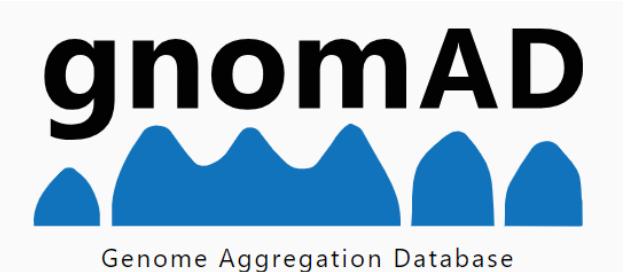

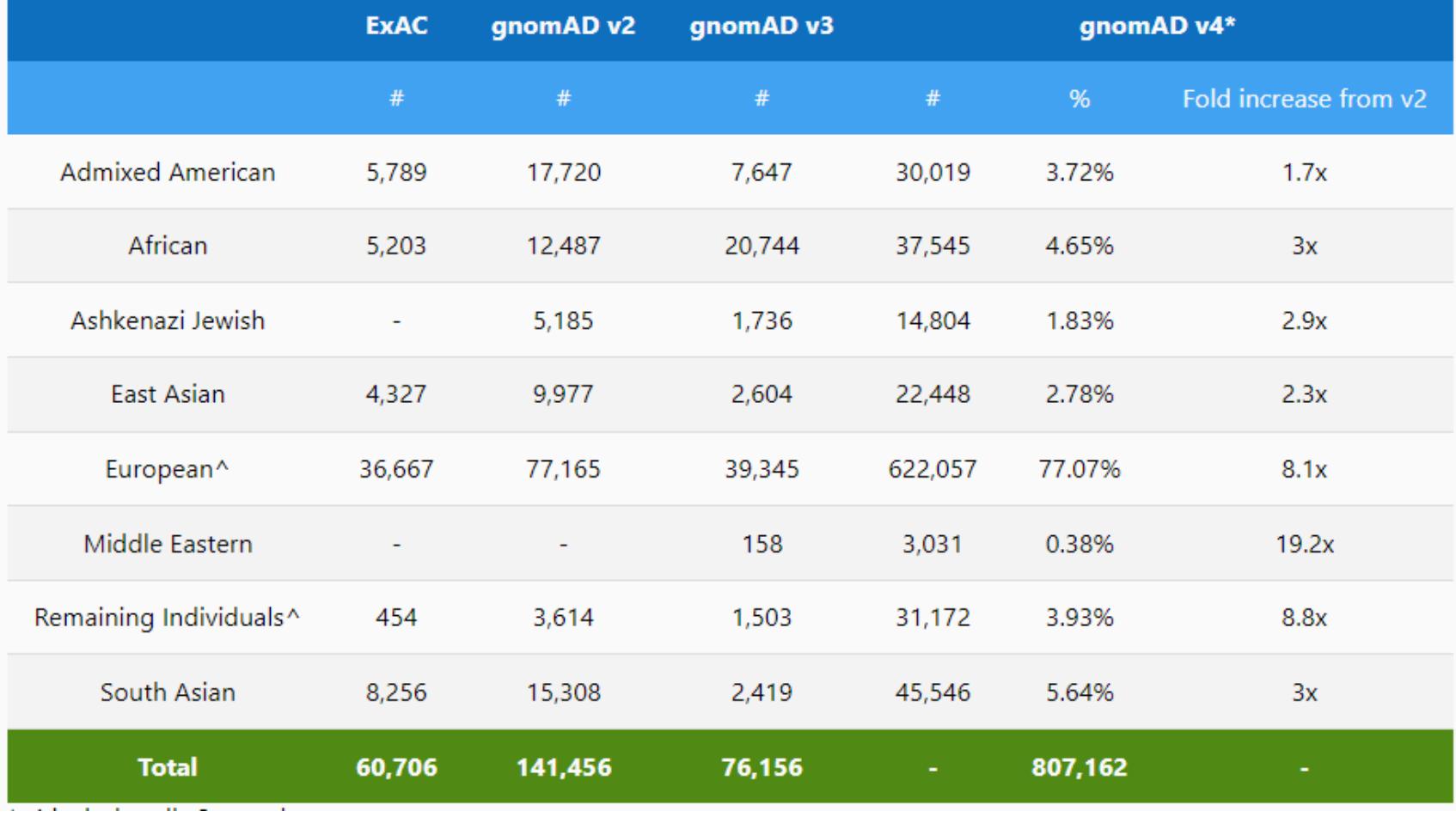

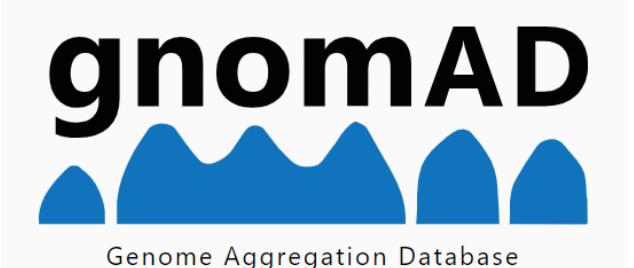

- Поиск можно проводить, начиная с:
	- Gene: PCSK9
	- Transcript: ENST00000302118
	- Variant: 1-55051215-G-GA
	- Structural variant region: 19-11078371-11144910
	- Copy number variant region: 19-11078371-11144910
	- Mitochondrial variant: M-8602-T-C
	- Short tandem repeat locus: ATXN1
	- Regional missense constraint (gnomAD v2, GRCh37): GRIN2A
	- Variant co-occurrence (gnomAD v2, GRCh37): 1-55505647-G-T and 1-55523855-G-A

- В браузере gnomAD найдите исследуемый вариант по любой подходящей характеристике
- Убедитесь, что при поиске вы используете новую версию  $v4.1.0$
- Далее обсудим выдачу поиска от варианта

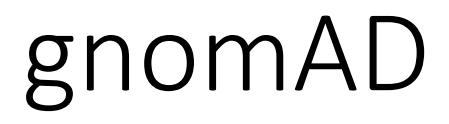

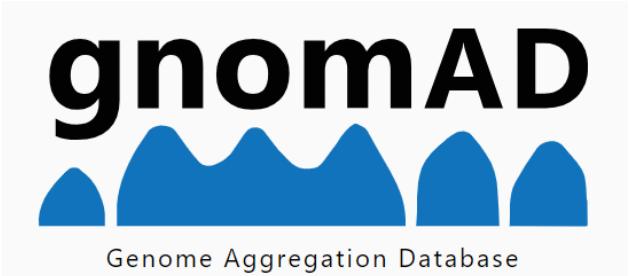

• Обратите внимание, что есть возможность увидеть результаты отдельно для экзомов и геномов

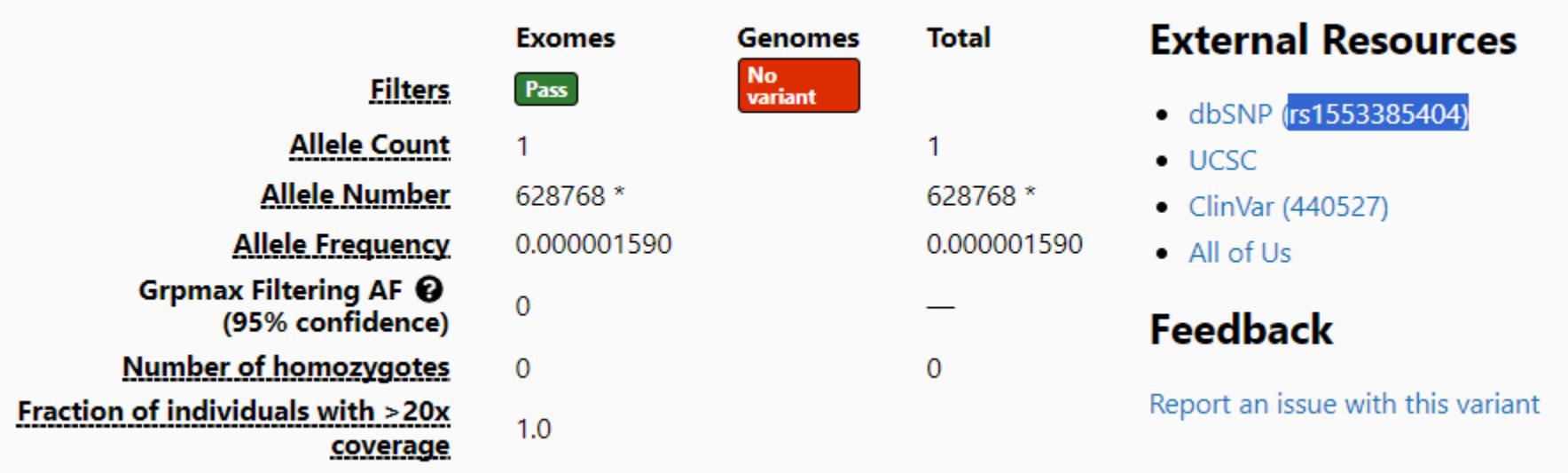

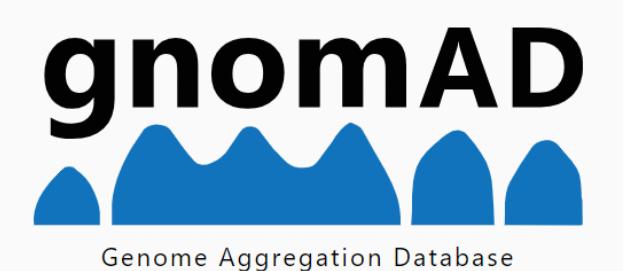

#### **Genetic Ancestry Group Frequencies @**

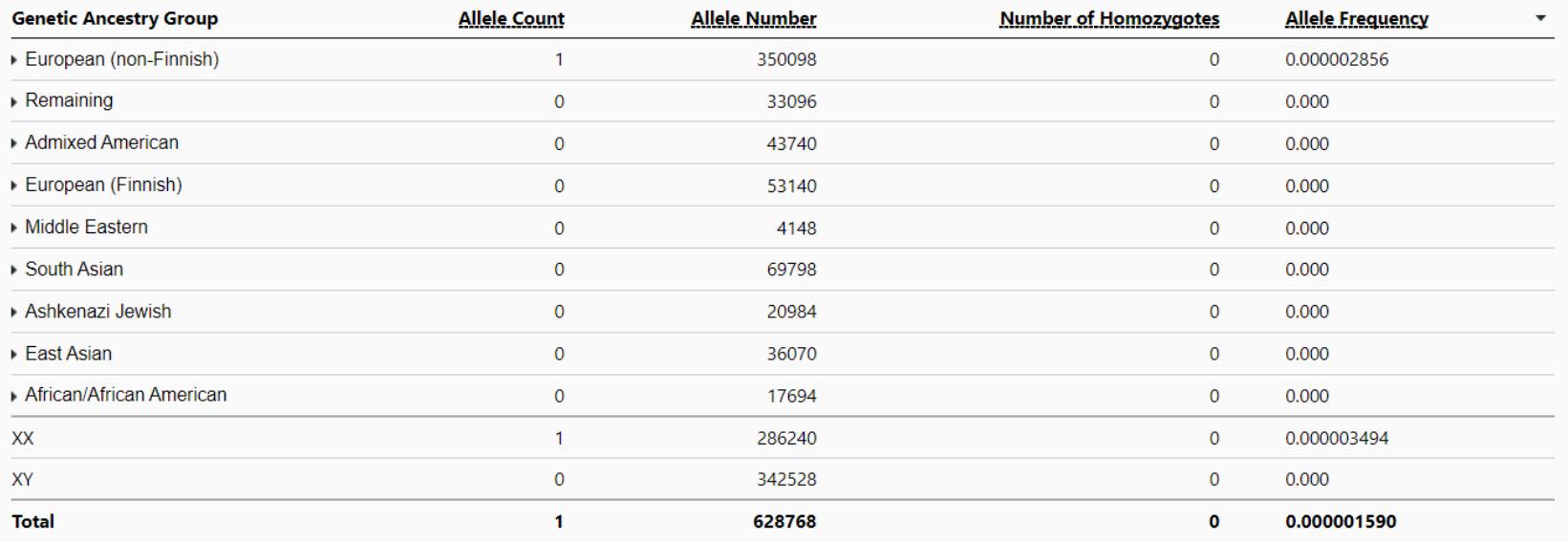

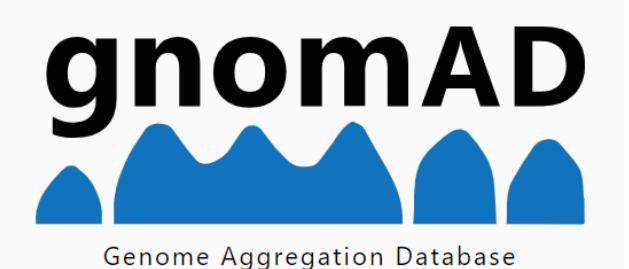

- Related Variants
- Nearby Variants
- View variants located within 20 bases of this variant.

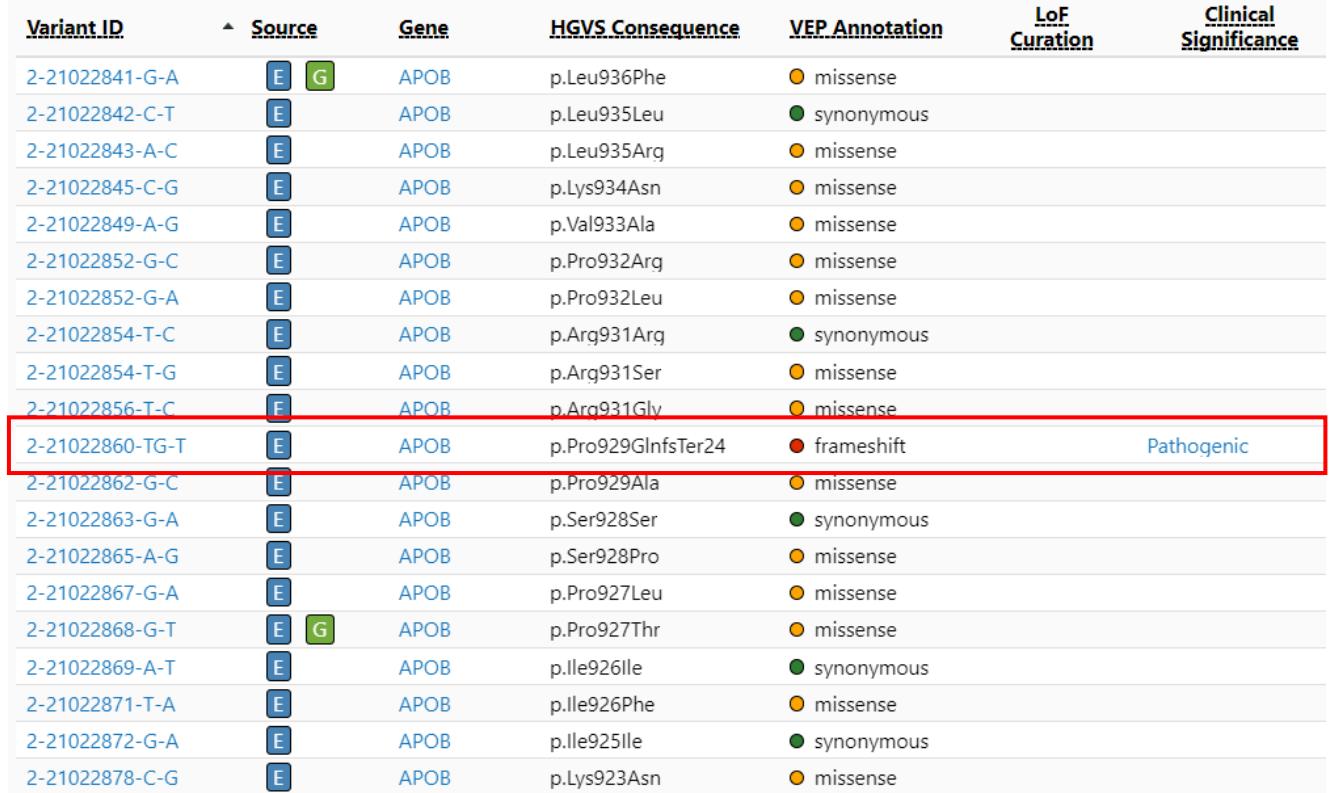

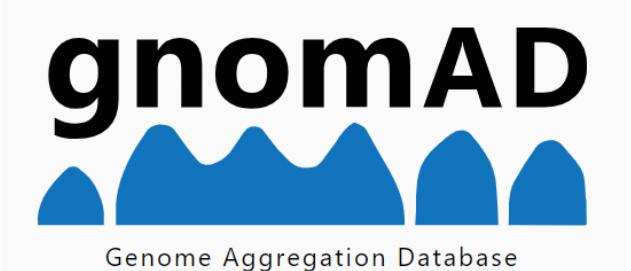

#### • Откуда эта информация?

#### **Variant Effect Predictor**

This variant falls on 3 transcripts in 1 gene.

Note The gene symbols shown below are provided by VEP and may differ from the symbol shown on gene pages.

#### frameshift

#### 1. APOB

1. ENST00000233242.5

MANE Select transcript for APOB HGVSp: p.Pro929GInfsTer24 Domains: PF09172 (Pfam), and 4 more pLoF: ● High-confidence

#### 3' UTR

- 1. APOB
	- 1. ENST00000673739.1
		- HGVSc: c.\*2092del
	- 2. ENST00000673882.1
		- HGVSc: c.\*2092del

- На слайде выше
	- вариант найден в трех транскриптах
	- вариант отнесен к двум разным категориям замен (frameshift, 3<sup>o</sup>UTR)
	- у одного из транскриптов указано "МАНЕ"

Обсудите, что это значит и почему так произошло

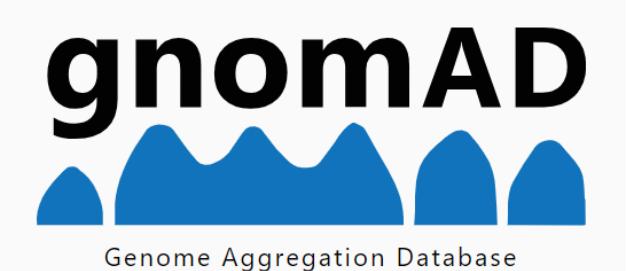

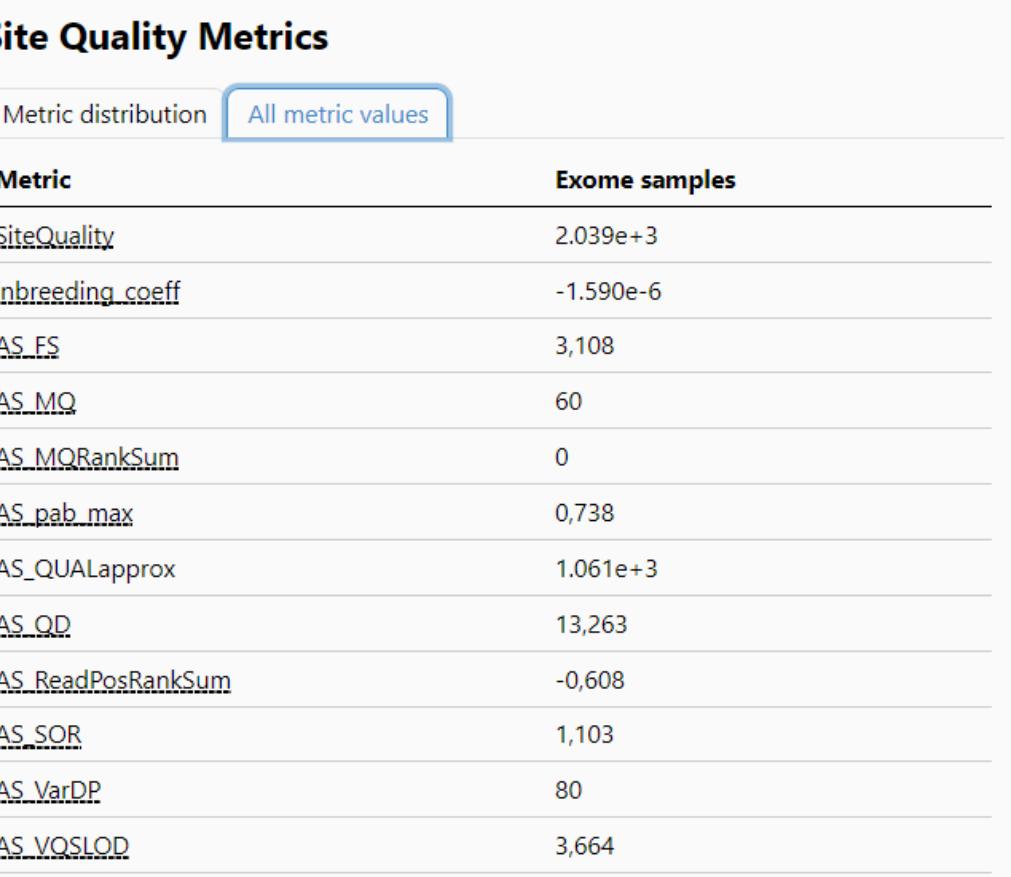

#### S

• С страницы gnomAD с описанием варианта перейдите по ссылке на страницу гена, в котором найден вариант

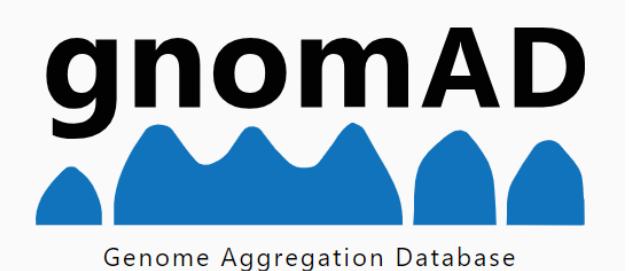

#### **APOB** apolipoprotein B

Genome build GRCh38 / hg38 Ensembl gene ID ENSG00000084674.15 MANE Select transcript @ ENST00000233242.5 / NM\_000384.3 Ensembl canonical transcript @ ENST00000233242.5 Other transcripts ENST00000399256.4, ENST00000673739.1, ENST00000673882.1 Region 2:21001429-21044073 **External resources** Ensembl, UCSC Browser, and more

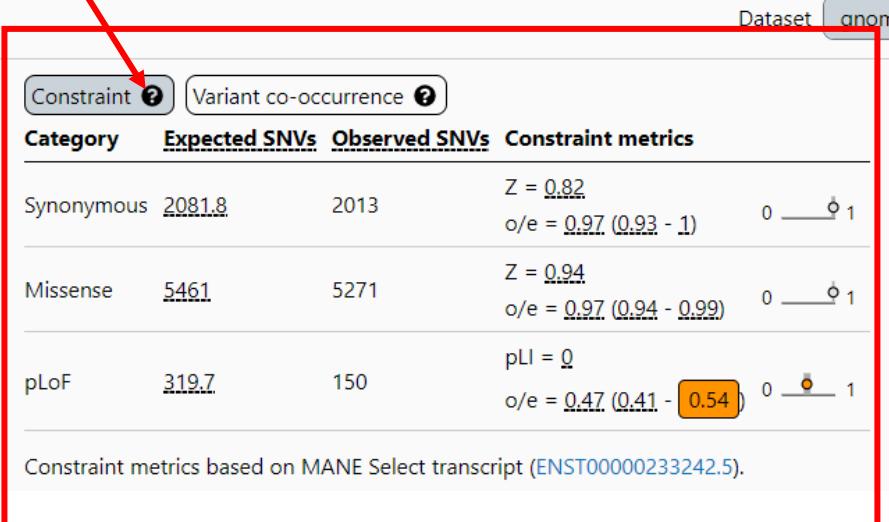

- Посмотрите на выдачу по генам:
	- GAPDH
	- CCK

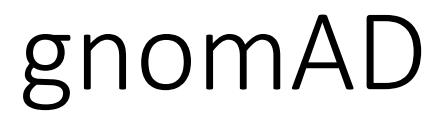

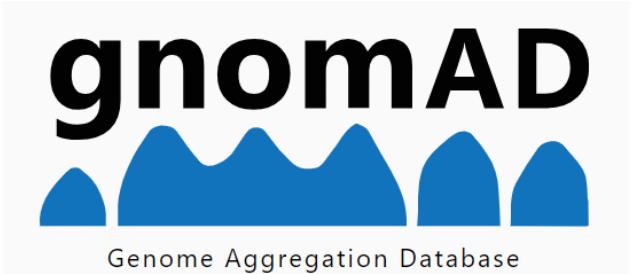

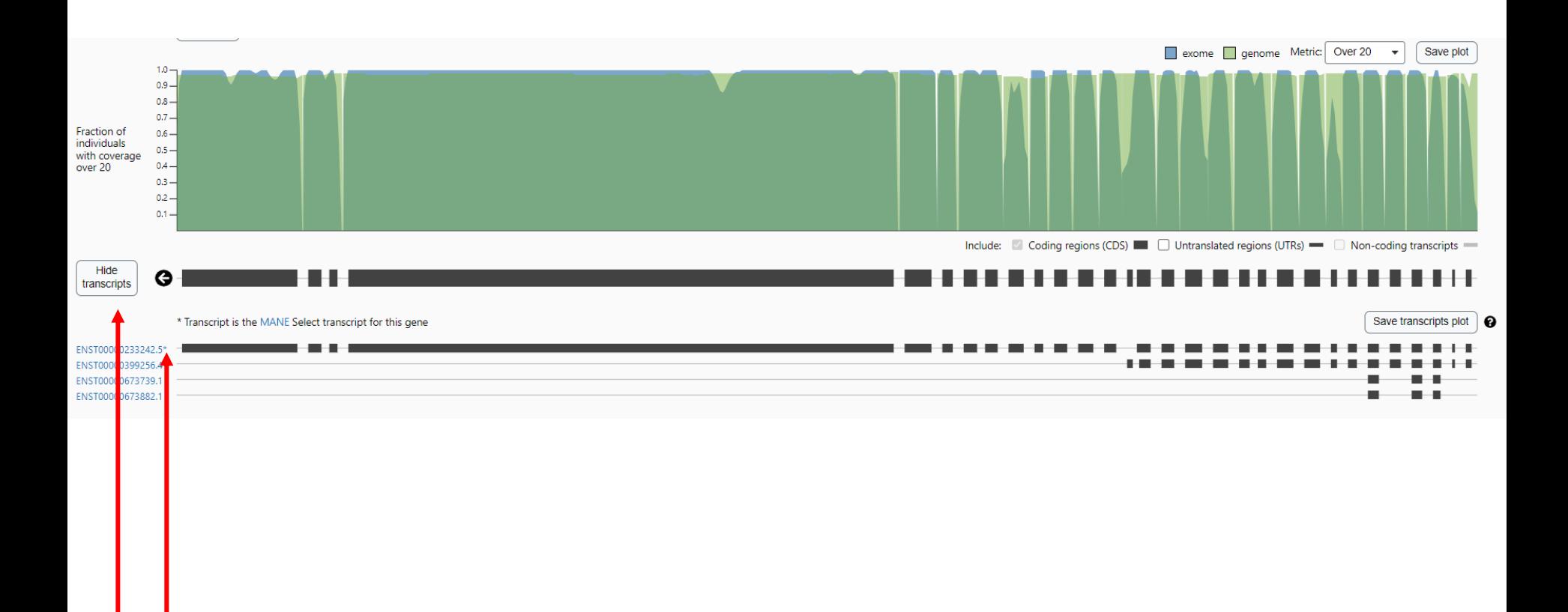

Для каждого гена есть возможность показать все транскрипты

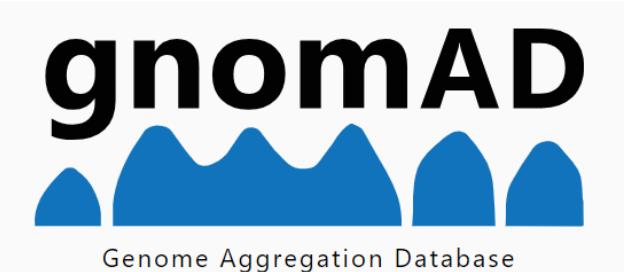

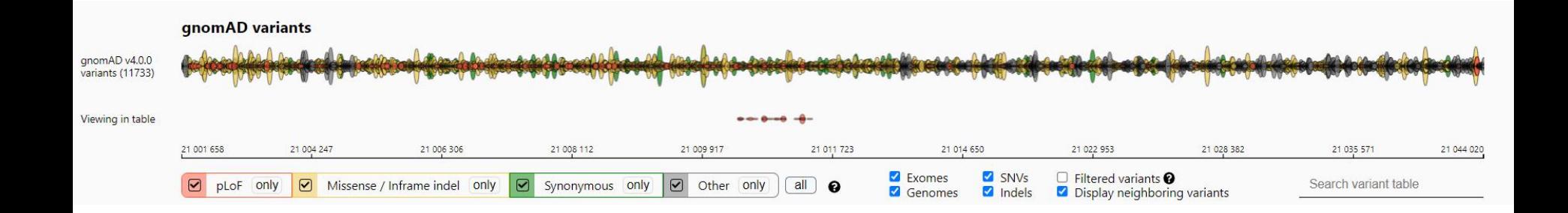

#### Варианты можно отфильтровать по ряду критериев

- Для вариантов gnomAD оставьте только однонуклеотидные р $LoF$  в экзомах
- Отсортируйте по клинической значимости
- Охарактеризуйте полученные варианты по частоте и аннотации VEP

#### • Примерное решение

#### gnomAD variants

**g** 

V

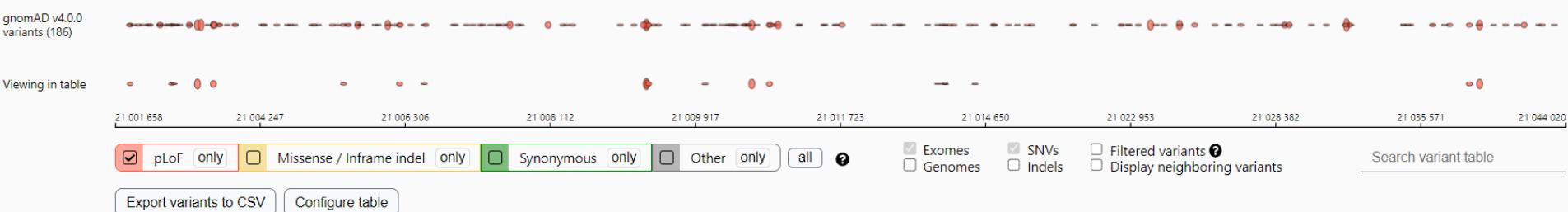

Note Only variants located in or within 75 base pairs of a coding exon are shown here. To see variants in UTRs or introns, use the region view.

The table below shows the HGVS consequence and VEP annotation for each variant's most severe consequence across all transcripts in this gene. Cases where the most severe consequence occurs in a non-MANE Select transcript ( canonical transcript if no MANE Select transcript exists) are denoted with t. To see consequences in a specific transcript, use the transcript view.

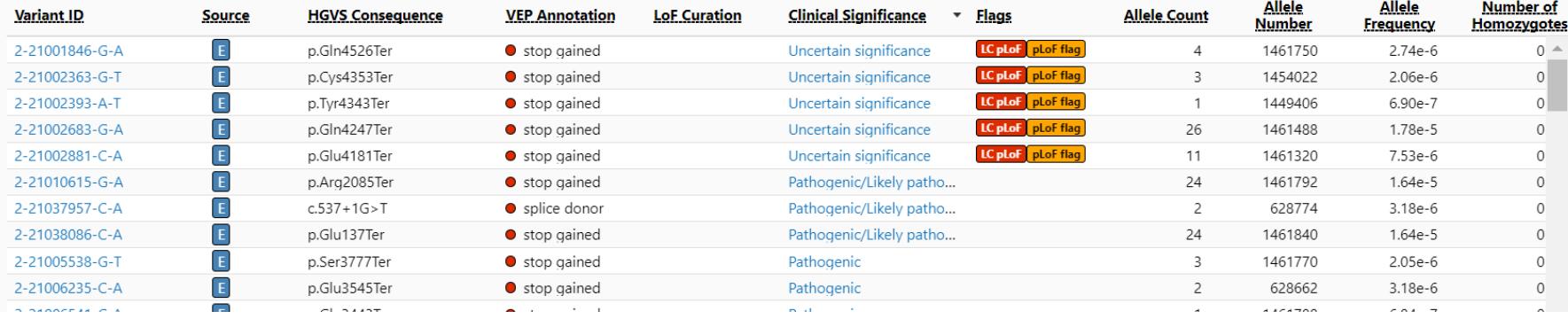

#### • Обратите внимание, что при исследовании можно сосредоточиться на конкретных транскриптах

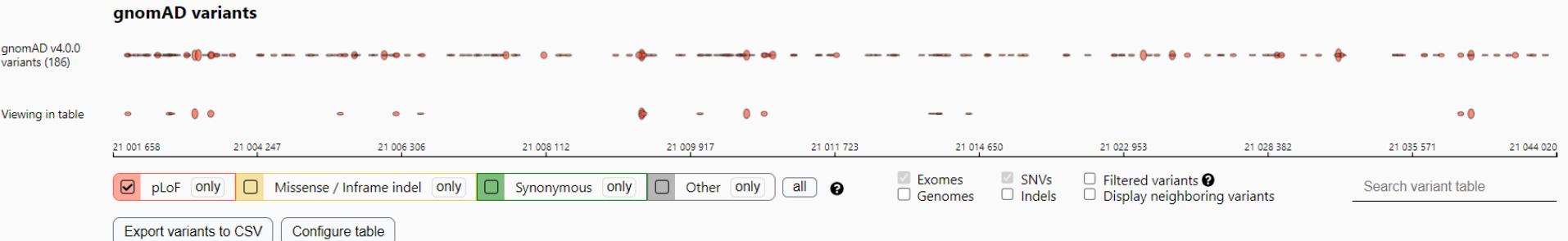

Note Only variants located in or within 75 base pairs of a coding exon are shown here. To see variants in UTRs or introns, use the region view.

The table below shows the HGVS consequence and VEP annotation for each variant's most severe consequence across all transcripts in this gene. Cases where the most severe consequence occurs in a non-MANE Select transcript ( canonical transcript if no MANE Select transcript exists) are denoted with +. To see consequences in a specific transcript, use the transcript view.

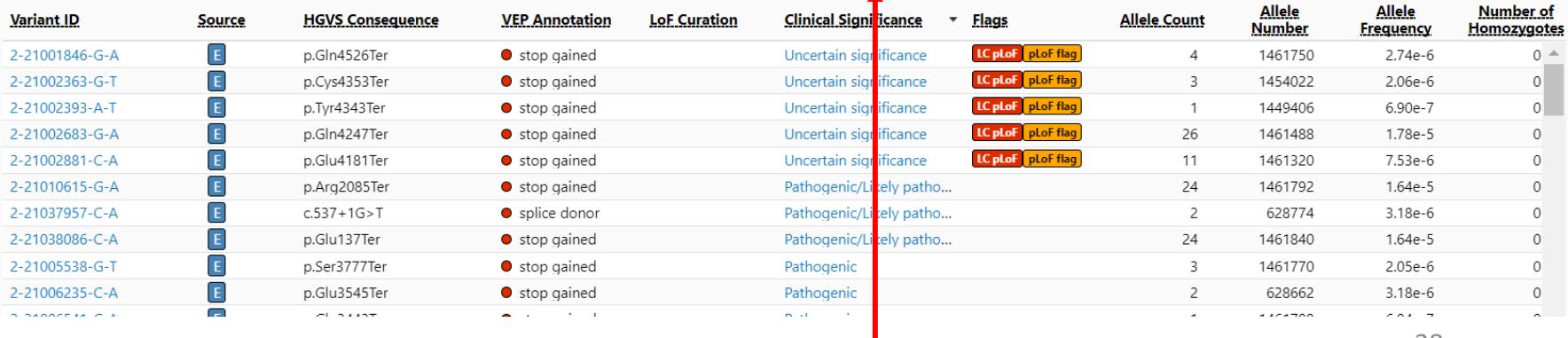

- <https://www.ncbi.nlm.nih.gov/clinvar/>
- ClinVar aggregates information about genomic variation and its relationship to human health

#### **Worldwide Participation in ClinVar**

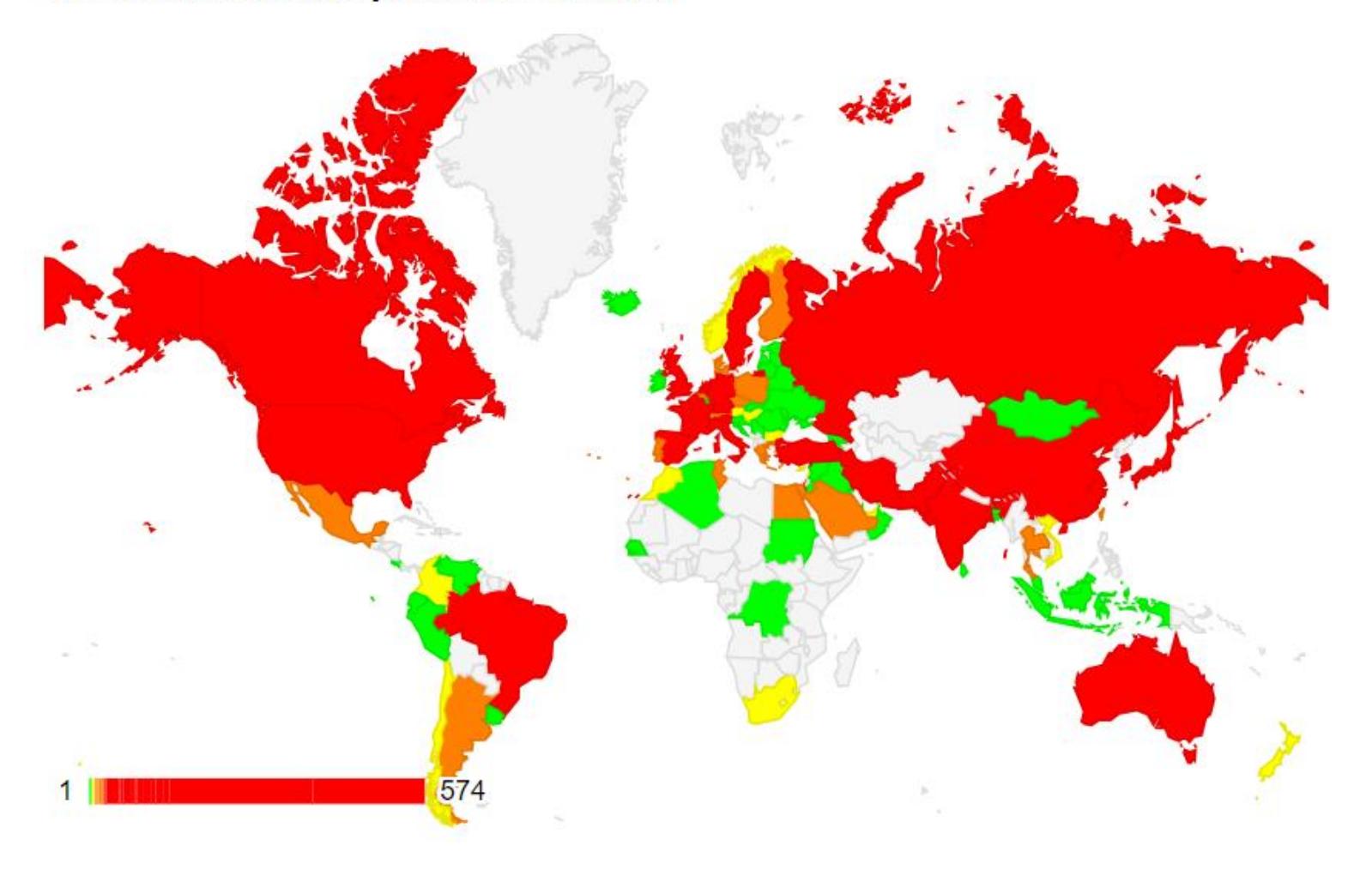

• Найдите в базе ClinVar вариант rs1553385404

• Для каждого варианта получаем характеристику

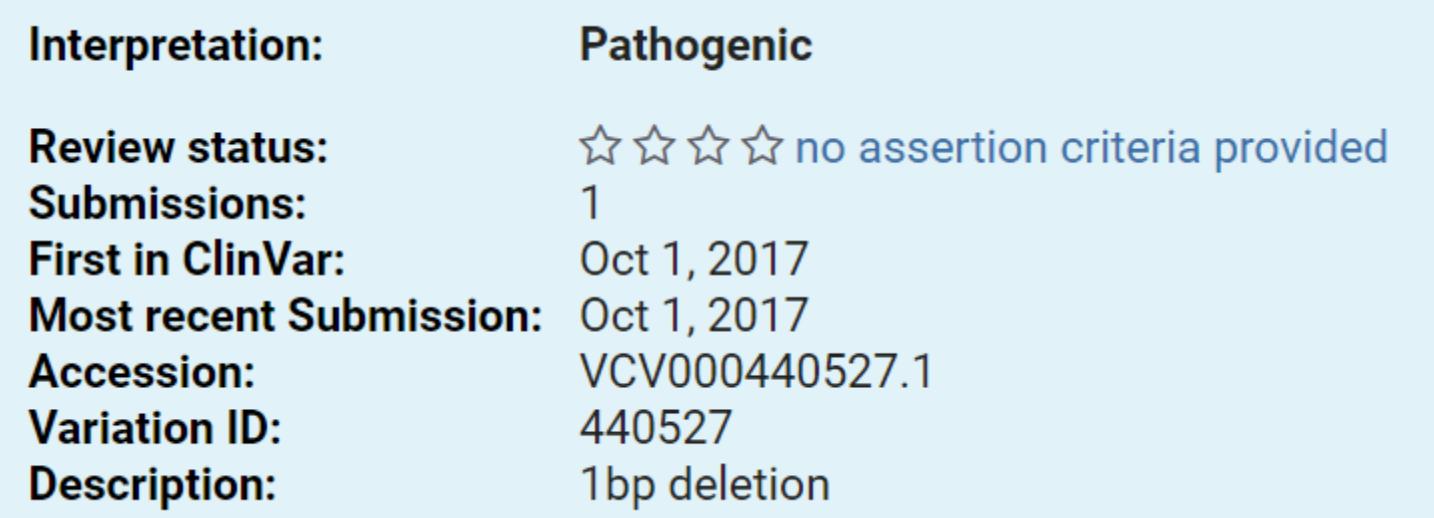

#### • Review status

• <https://github.com/ncbi/clinvar/blob/master/ReviewStatus.md>

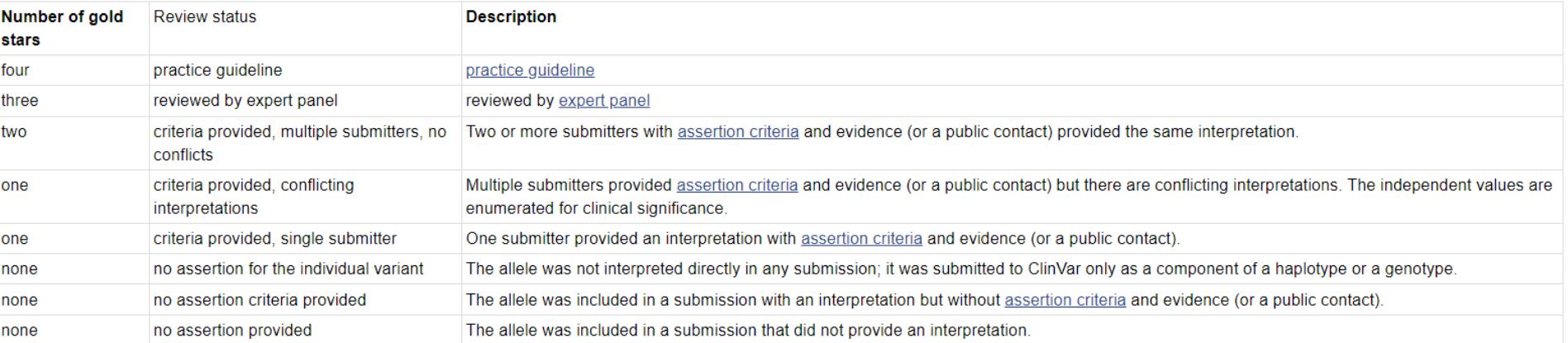

#### [Practice guideline](https://www.ncbi.nlm.nih.gov/clinvar/docs/review_guidelines/)

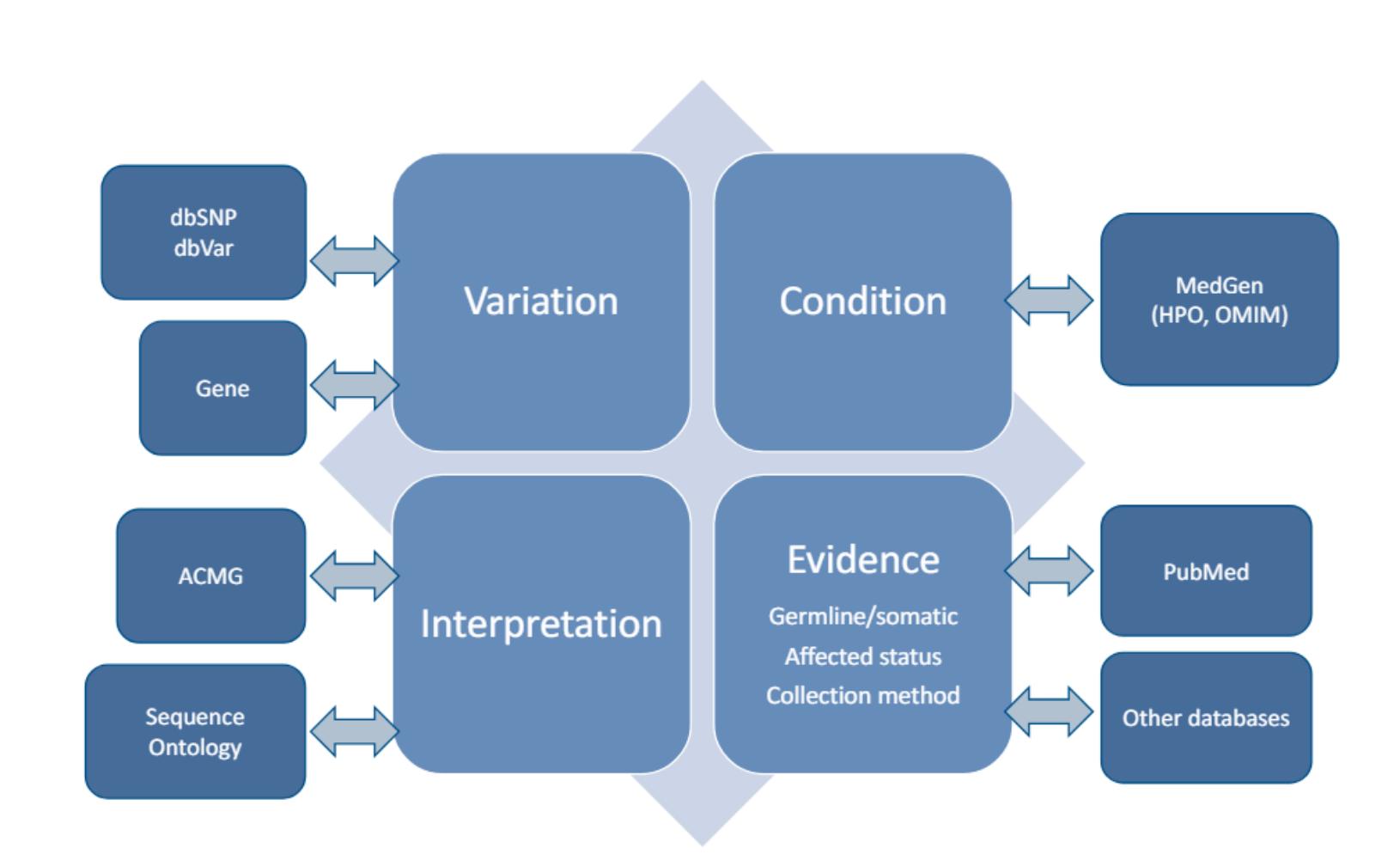

#### [About ClinVar](https://www.clinicalgenome.org/site/assets/files/5759/use_of_and_submission_to_clinvar_landrum.pdf)

ClinVar

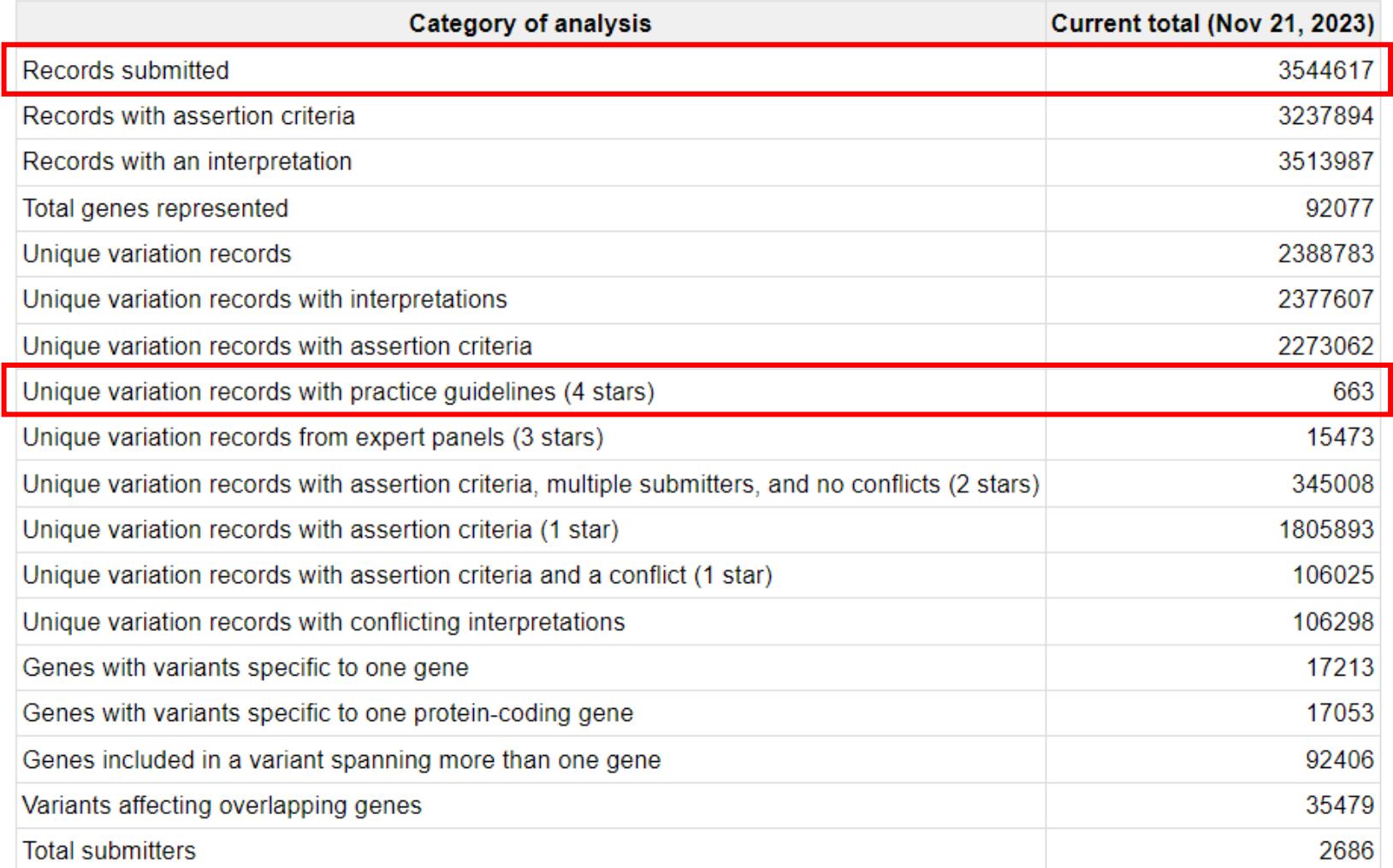

#### • Как бы хотелось, чтоб было

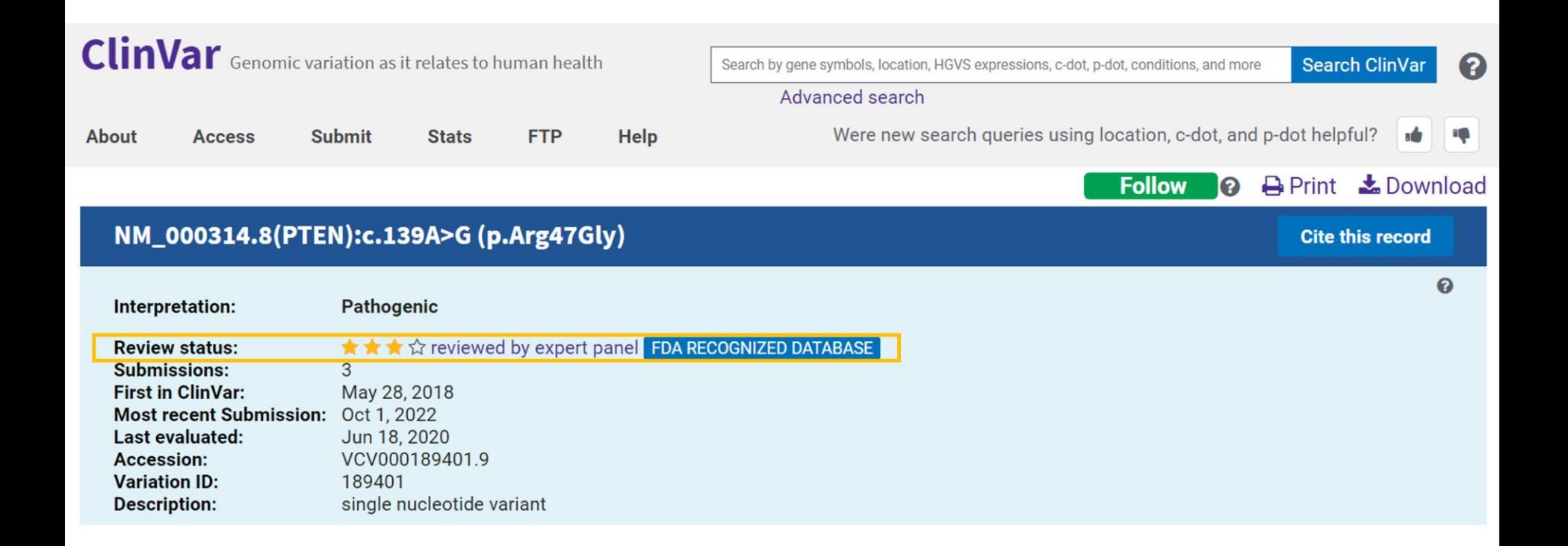

# Representation of classifications in ClinVar

• https://www.ncbi.nlm.nih.gov/clinvar/docs/clinsig/

#### Representation of classifications in ClinVar

- Types of classifications
- Classfication on ClinVar submitted records (SCV)
	- **•** Standards for classification terms
	- Options for germline classification
		- **Assertion score**
		- Clinical significance and mode of inheritance
	- Options for somatic classification
	- **•** Source of classifications
- Classifications on ClinVar aggregate records (VCV and RCV)
	- o Overview
	- Aggregate germline classification
	- Aggregate somatic classification of clinical impact
	- Aggregate somatic classification of oncogenicity
- Terminology

- Поищите в базе ClinVar ген APOB
- Отберите только патогенные варианты, попавшие в сайты сплайсинга
- Выберите один вариант, для которого указано более одного факта регистрации и отсутствие конфликтов в интерпретации
- Изучите выдачу ClinVar

#### • Результаты поиска гена АРОВ

#### **Clinical significance**

Conflicting interpretations (0) Benign (0) Likely benign (0) Uncertain significance (0) Likely pathogenic (45) Pathogenic (115)

#### **Molecular**

consequence Frameshift (64) Missense (18) Nonsense (48) Splice site (14)  $ncRNA(0)$ Near gene (0)  $UTR(0)$ 

#### **Variation type**

Deletion (60) Duplication (10) Indel $(2)$ Insertion (12) Single nucleotide (75)

#### **Variation size**

Short variant  $(< 50$  bps)  $(145)$ Structural variant (>= 50 bps) (0)

#### **Variant length**

- $<$  1kb, single gene (145)
- $> 1$ kb, single gene (0)
- > 1kb, multiple genes (0)

#### **Review status**

Practice guideline (0) Expert panel (0) Multiple submitters (22) Single submitter (97) At least one star (119) Conflicting interpretations (0)

#### • Примерное решение

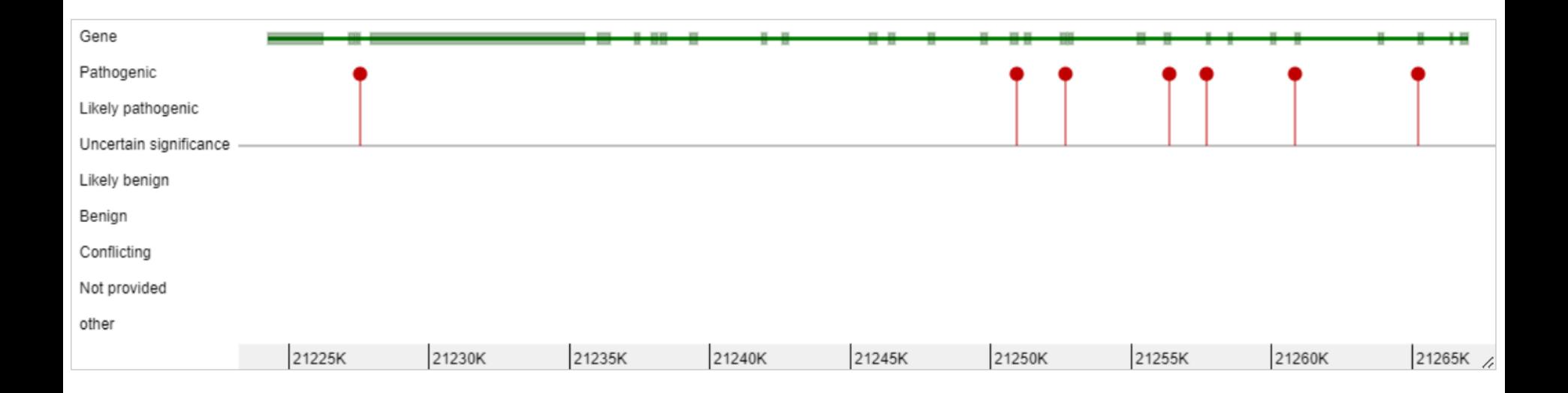

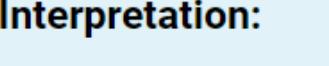

#### **Pathogenic**

**Review status:** 3 **Submissions: First in ClinVar:** Most recent Submission: Feb 7, 2023 Last evaluated: **Accession: Variation ID: Description:** 

★ ★ ☆ ☆ criteria provided, multiple submitters, no conflicts Dec 26, 2017 Aug 31, 2021 VCV000477783.10 477783 single nucleotide variant

#### NM\_000384.3(APOB):c.1830-1G>A

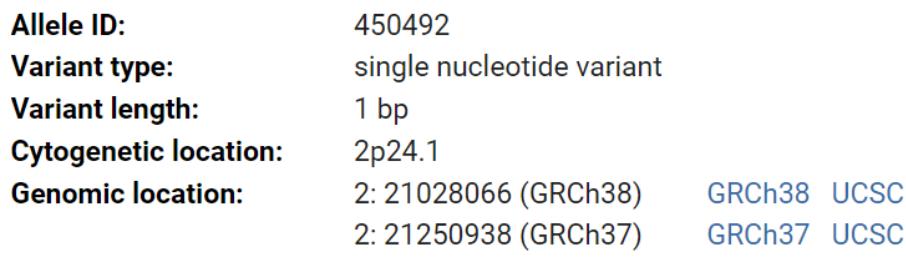

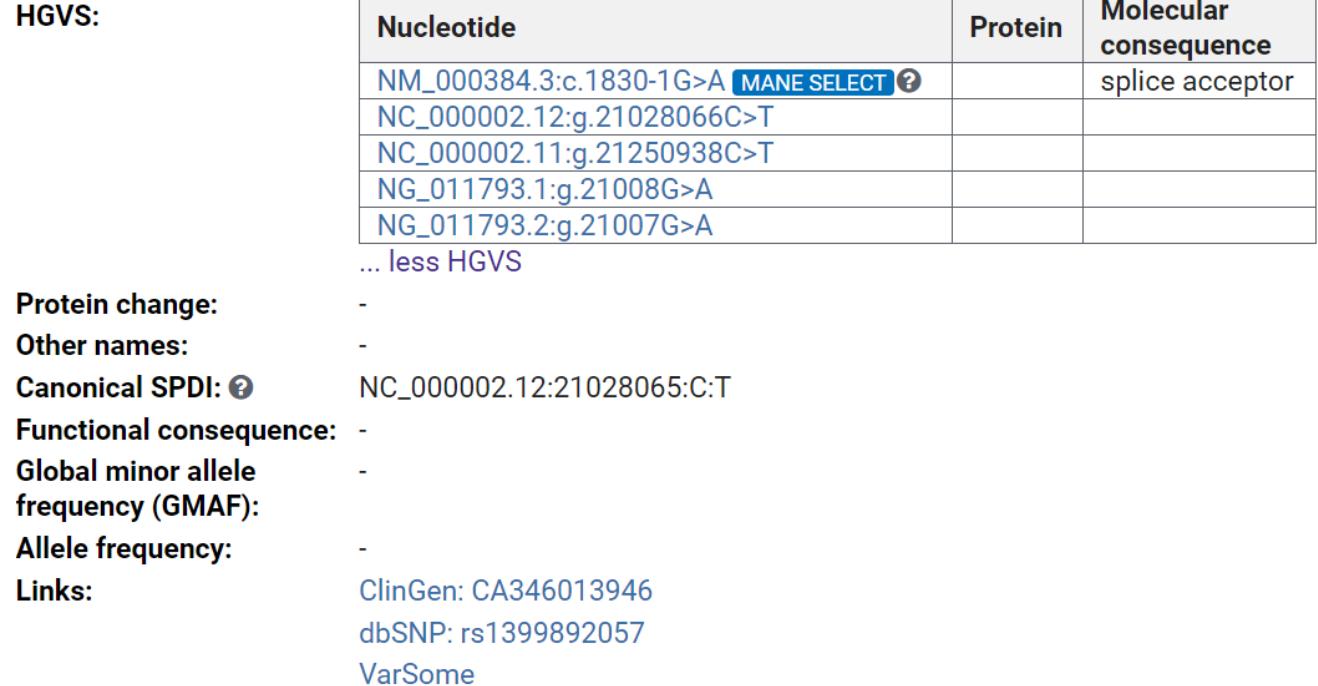

#### • Информация о фактах регистрации варианта

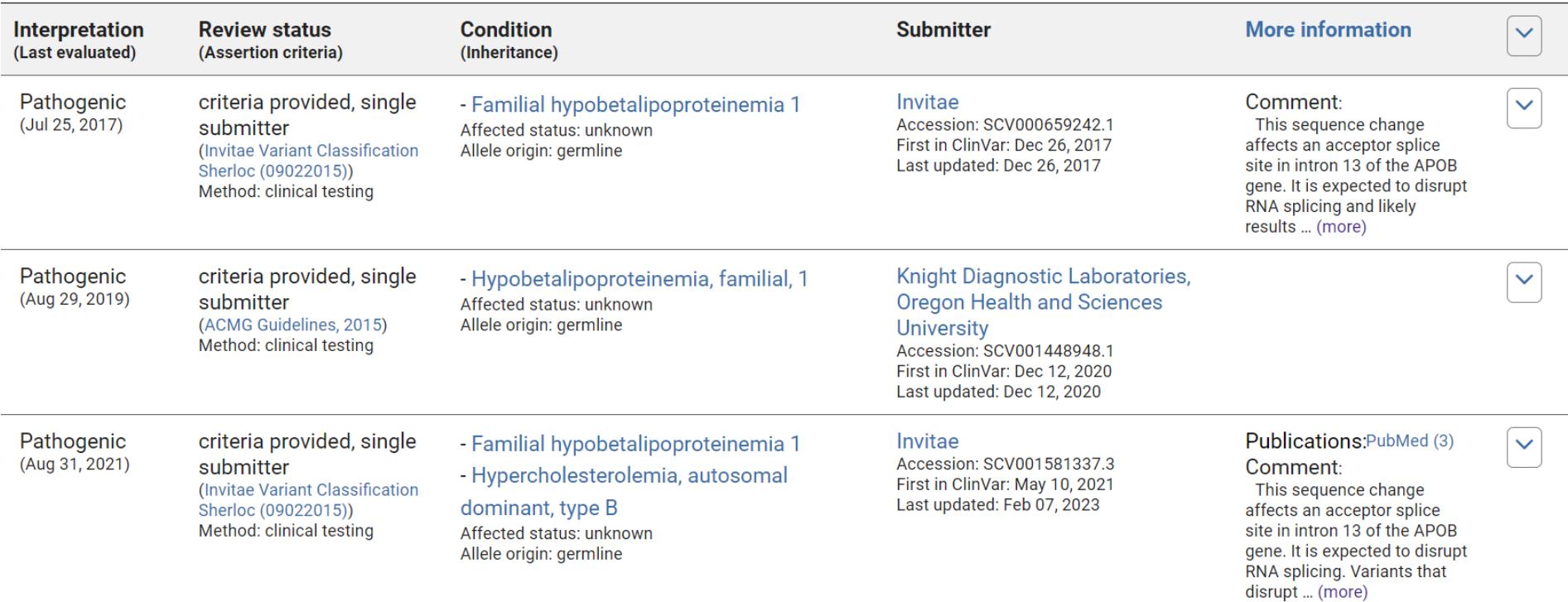

#### · https://www.ncbi.nlm.nih.gov/clinvar/docs/acmg/

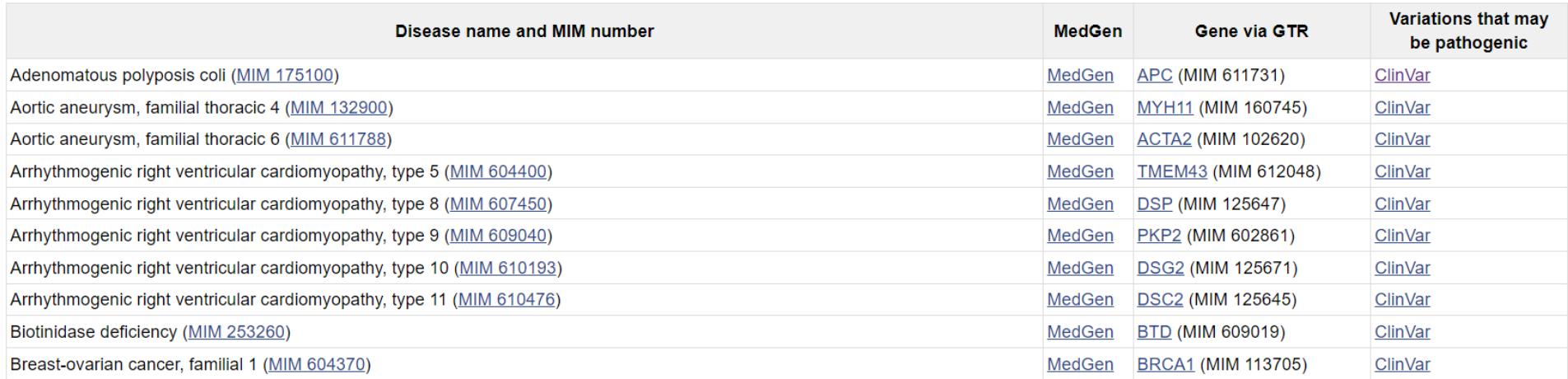

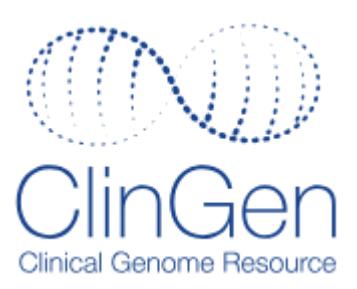

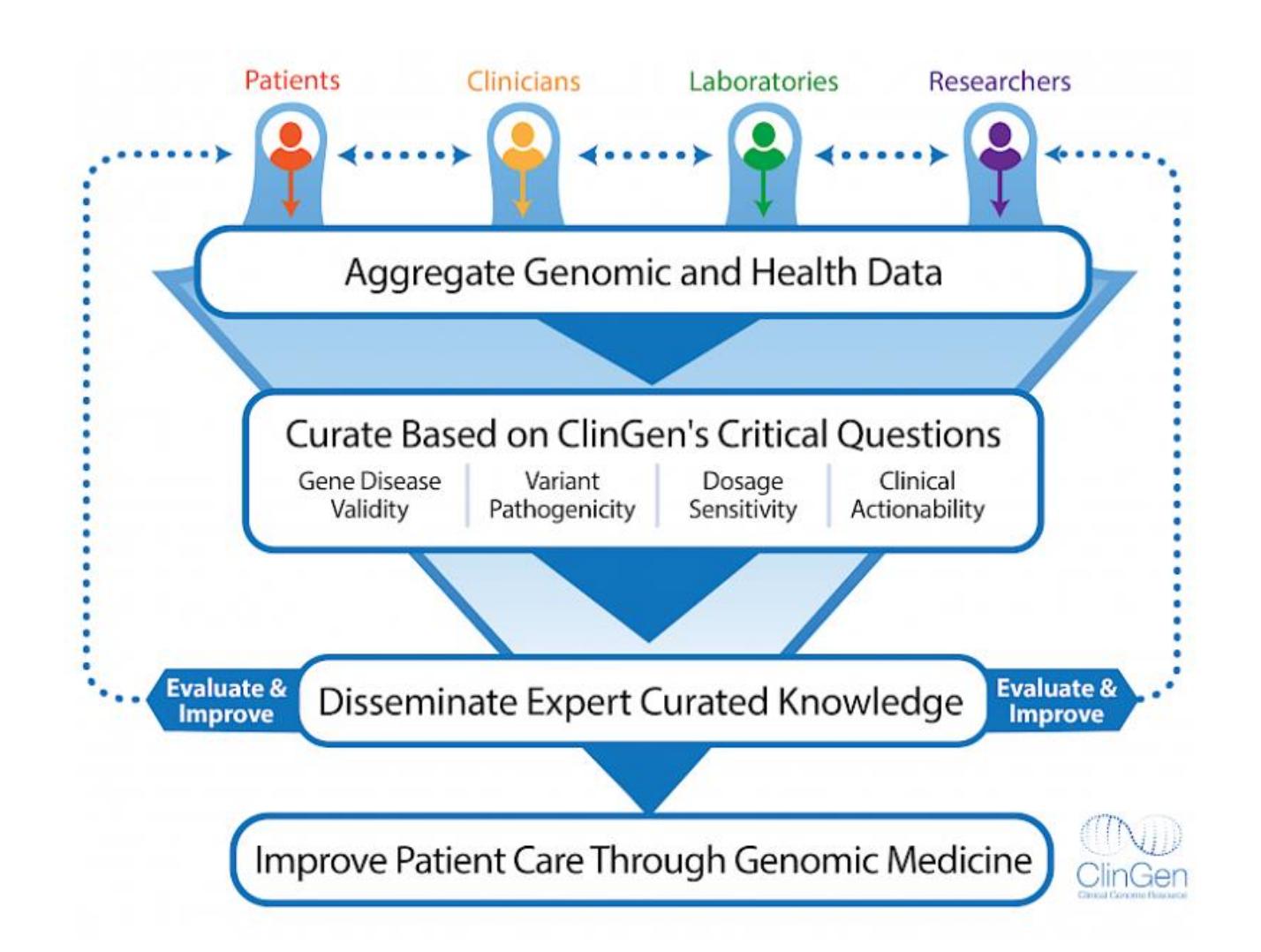

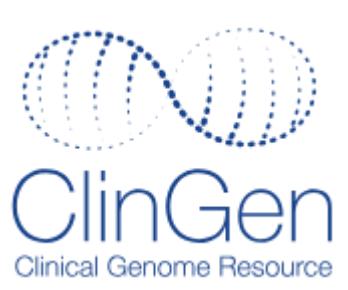

#### • https://clinicalgenome.org/

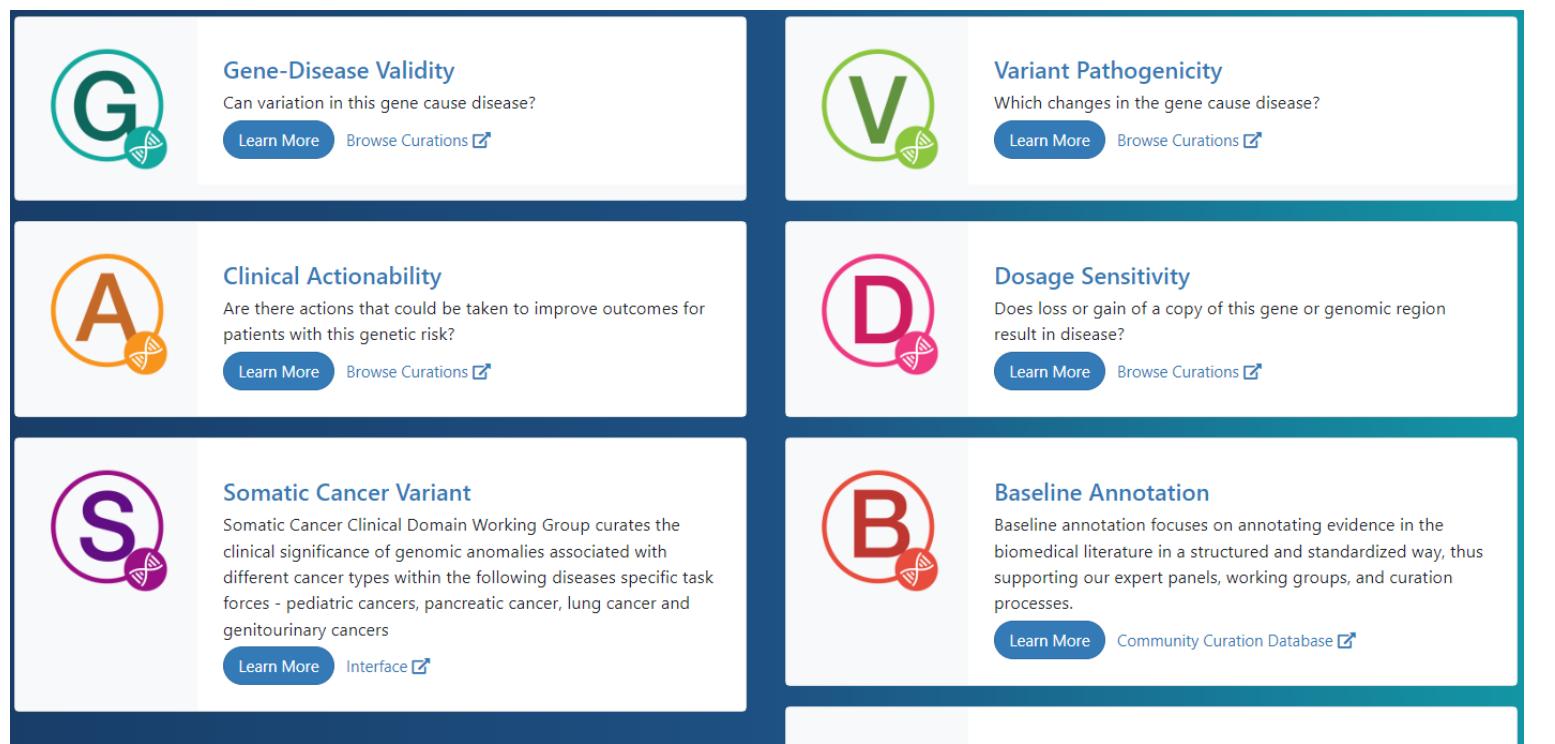

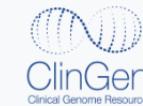

**ClinGen Curation of ClinVar** 

**Learn More** 

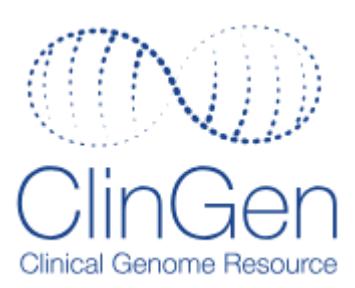

#### • <https://search.clinicalgenome.org/kb/reports/stats>

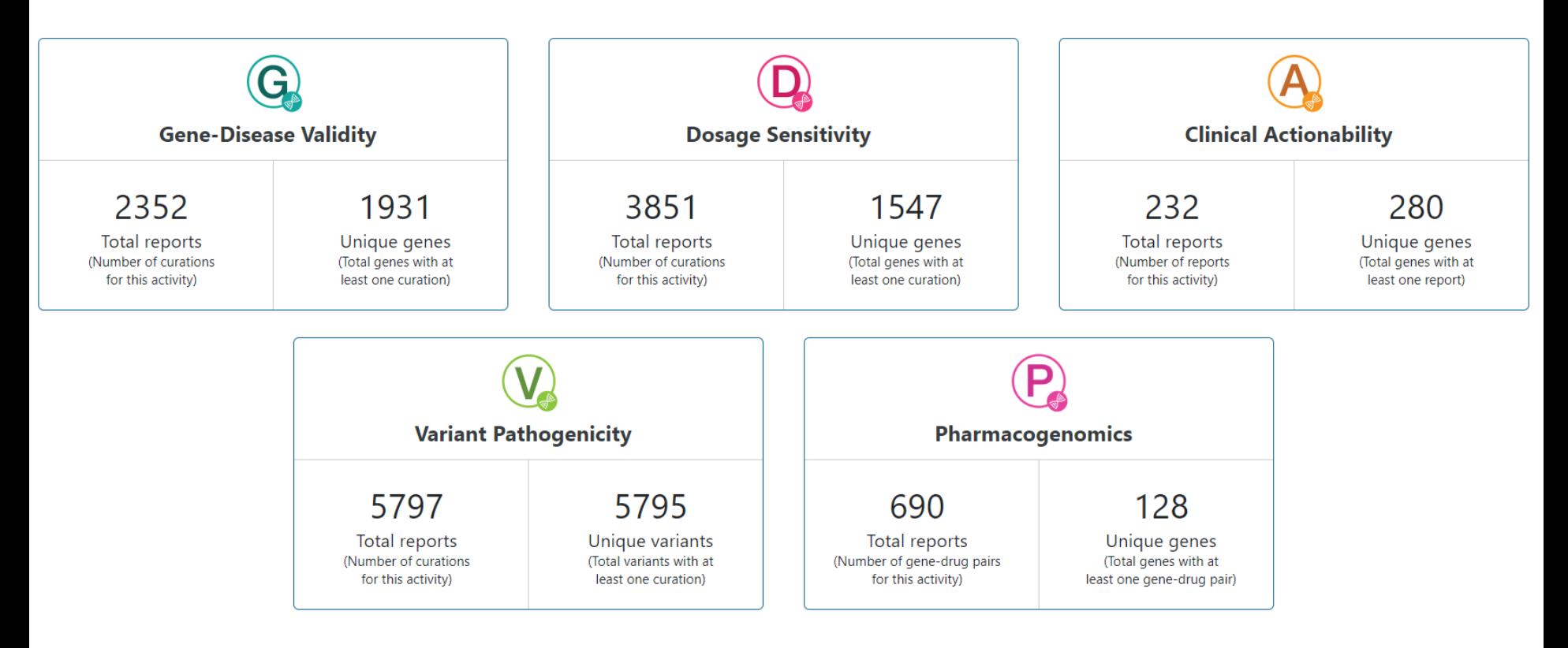

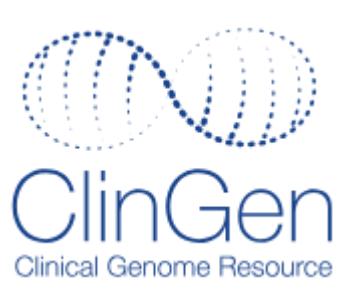

#### **Classification Statistics**

Gene-Disease Clinical Validity has 2352 curations encompassing 1931 genes.

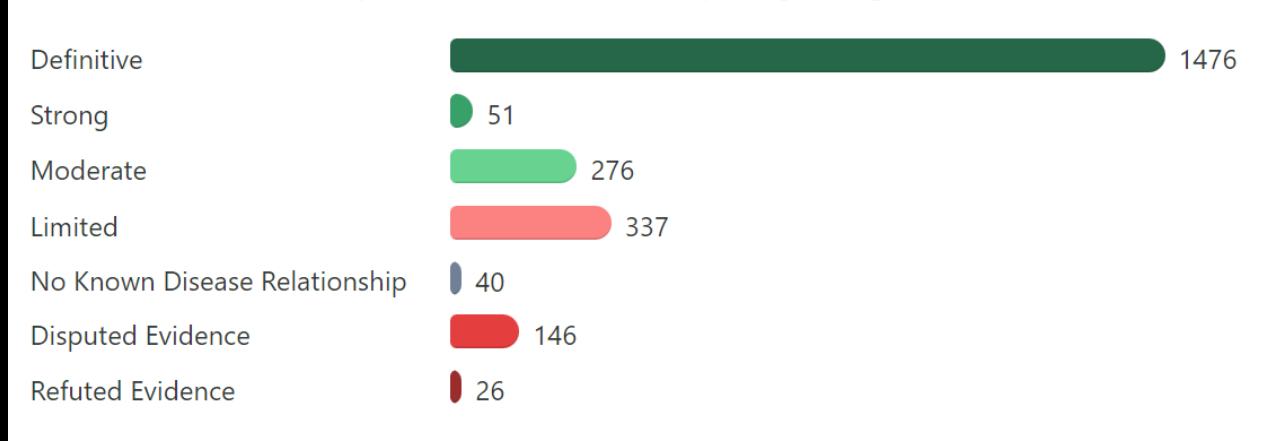

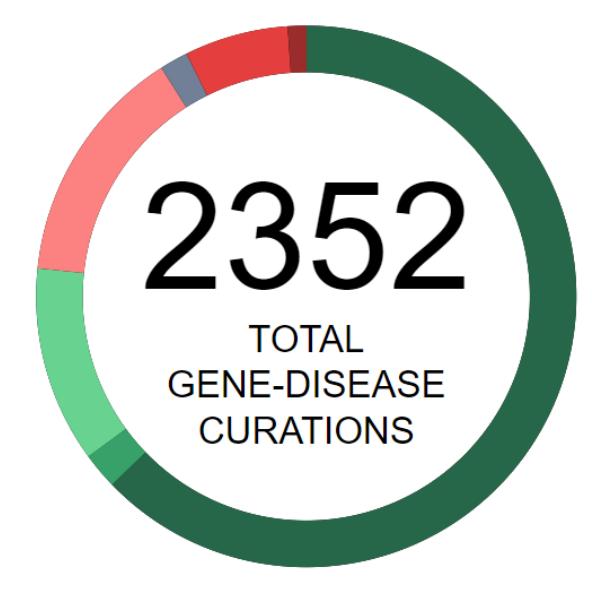

#### [About ClinVar](https://www.genome.gov/Multimedia/Slides/GM11/06_Riggs_ClinGen_and_ClinVar_Complementary_Resources.pdf) & ClinGen

• Найдите в базе ClinGen информацию о гене APOB

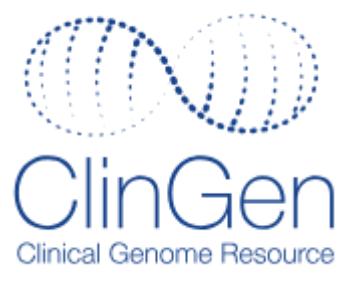

#### APOB - hypercholesterolemia, autosomal dominant, type B

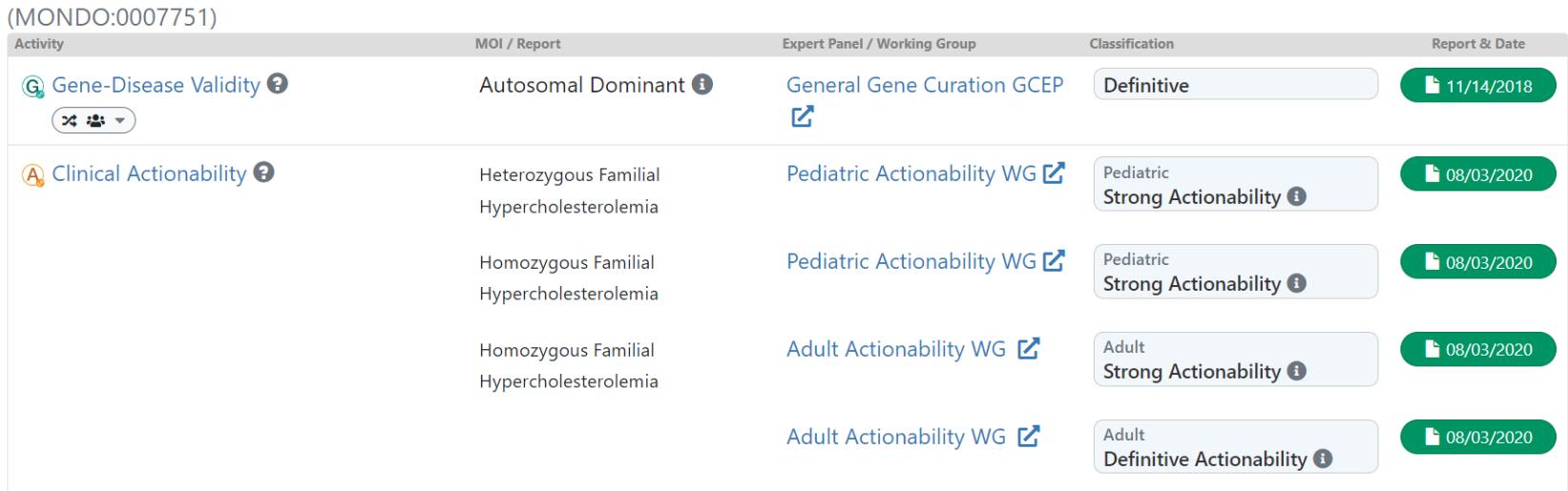

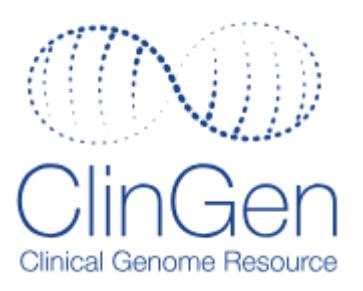

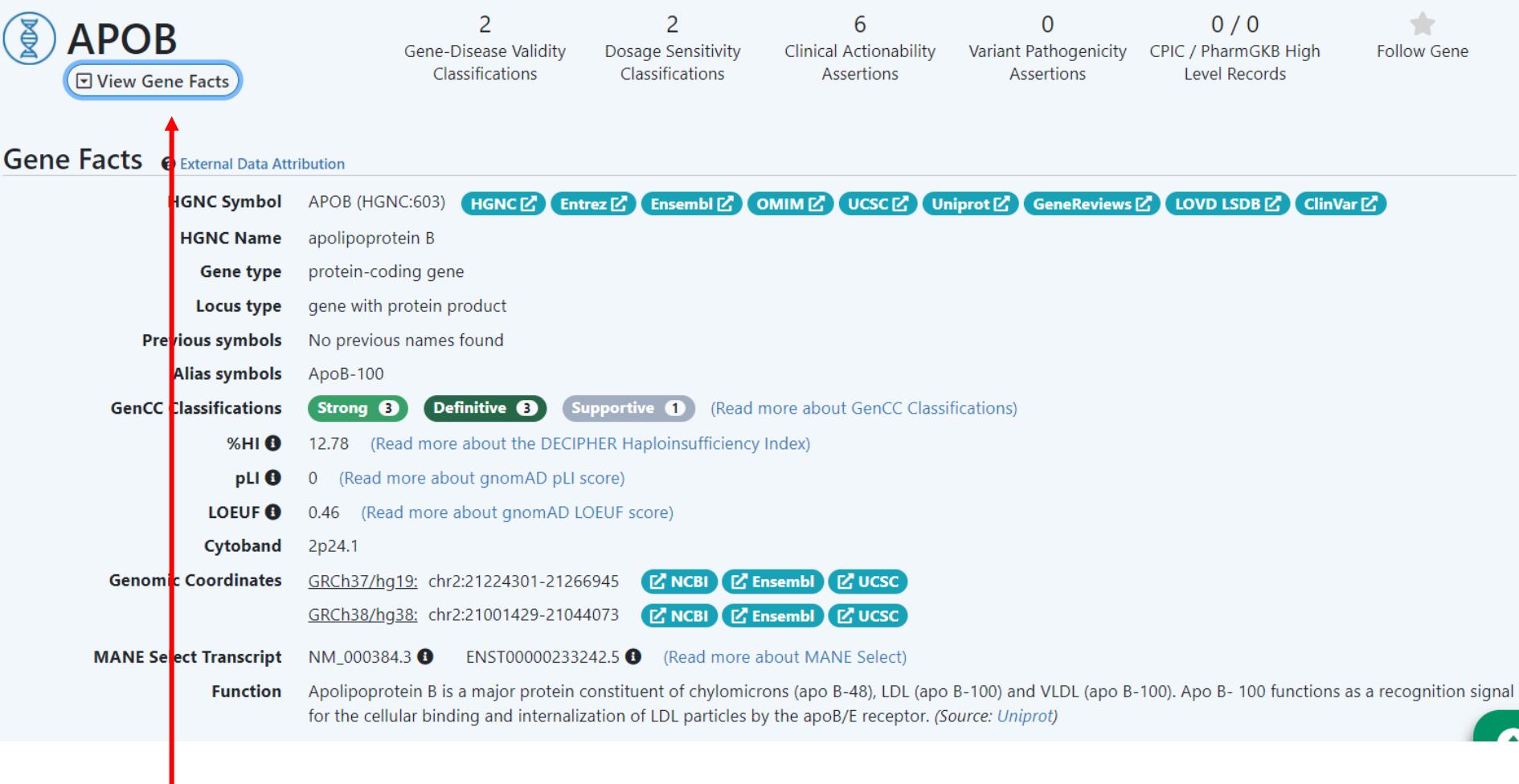

 $\rightarrow$  1.  $\rightarrow$  2.  $\geq 3$ .

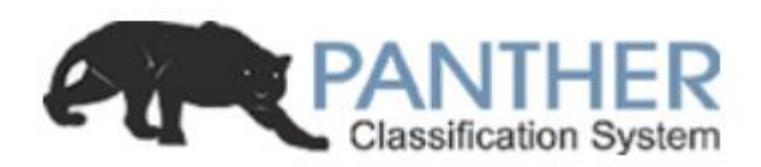

#### • <https://www.pantherdb.org/>

Please refer to our article in Nature Protocols for detailed instructions on how to use this page.

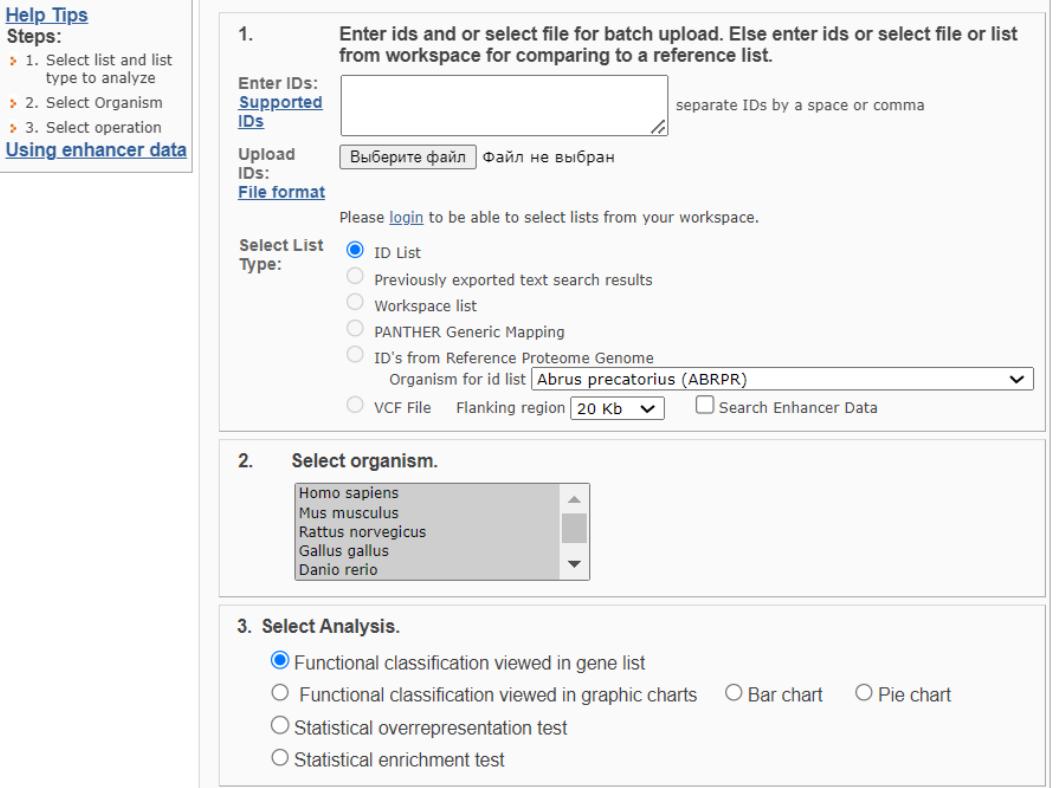

submit

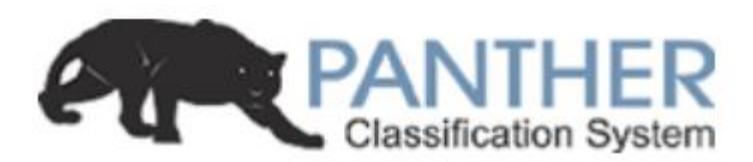

**PANTHER™ website news** September 17, 2023

#### > PANTHER18.0 Released.

- . PANTHER18.0 is generated from the 2022 02 and 2023 01 release of ReferenceProteome dataset. Here is the composition of all genomes.
	- o 143 total genomes
	- o 35 bacteria
	- o 8 archaea
	- o 15 fungus
	- o 40 plants
	- o 8 protista and alveolata
	- o 3 amoebazoa
	- o 15 invertebrate
	- o 19 vertebrate
	- o 2617023 total genes

• 1968858 genes in PANTHER™ families with phylogenetic trees, multiple sequence alignments and HMMs

- 15693 PANTHER™ families
- o 125138 subfamilies
- o 177 pathways
- o 3092 pathway components
- o 51031 sequences associated to pathways
- o 5996 references captured for the pathways

. PANTHER17.0 is indexed by PANTHER GO slim and an updated PANTHER Protein Class. PANTHER GO slim is based on Gene Ontology phylogenetic annotations to over 8000 PANTHER™ families. The GO slim ontology contains:

- o 3420 total terms
- o 2282 biological process terms
- o 538 cellular component terms
- o 600 molecular function terms

. PANTHER™ Protein Class contains a total of 210 terms.

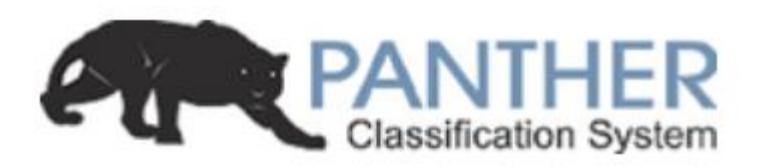

#### **PANTHER GENOME INFORMATION**

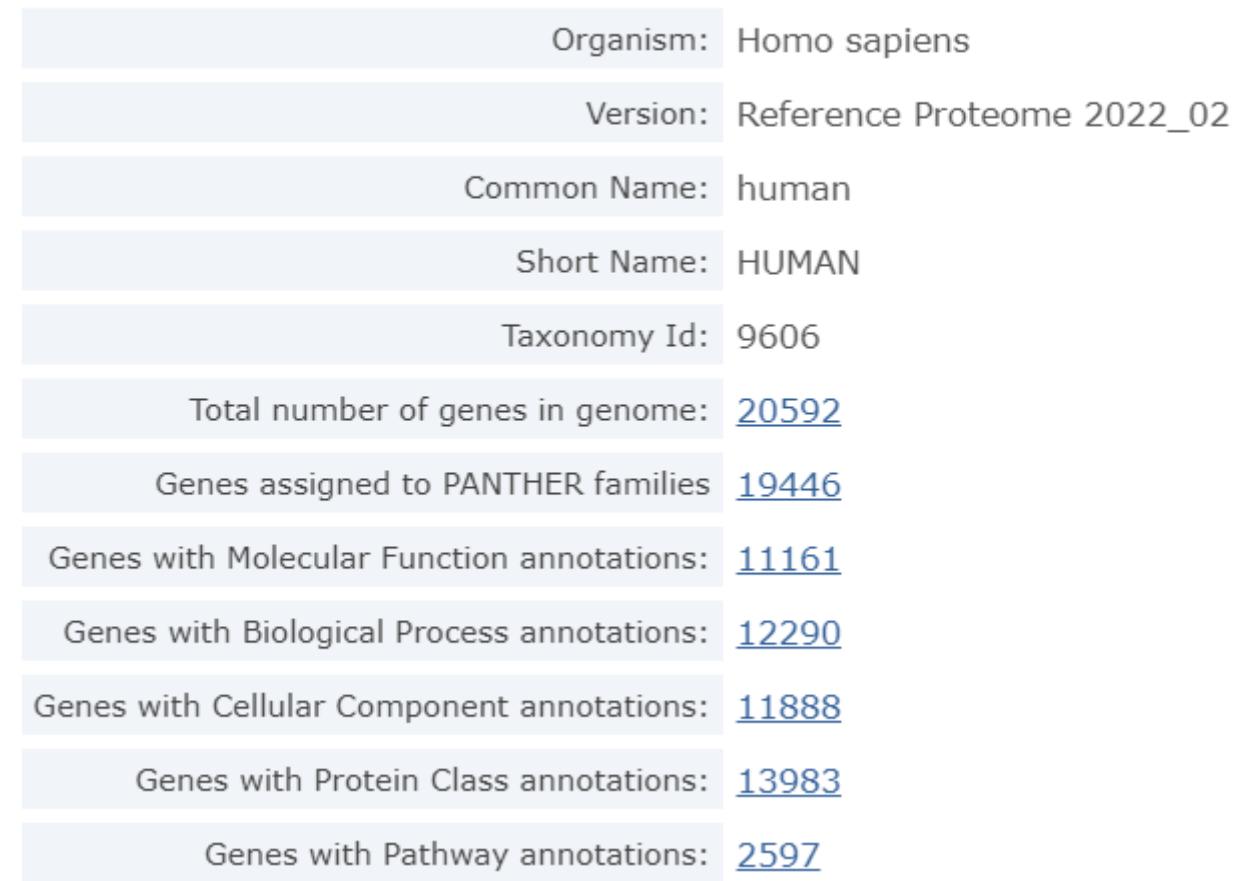

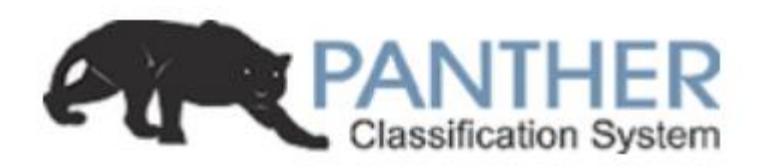

#### **PANTHER CLASSIFICATION DETAILS**

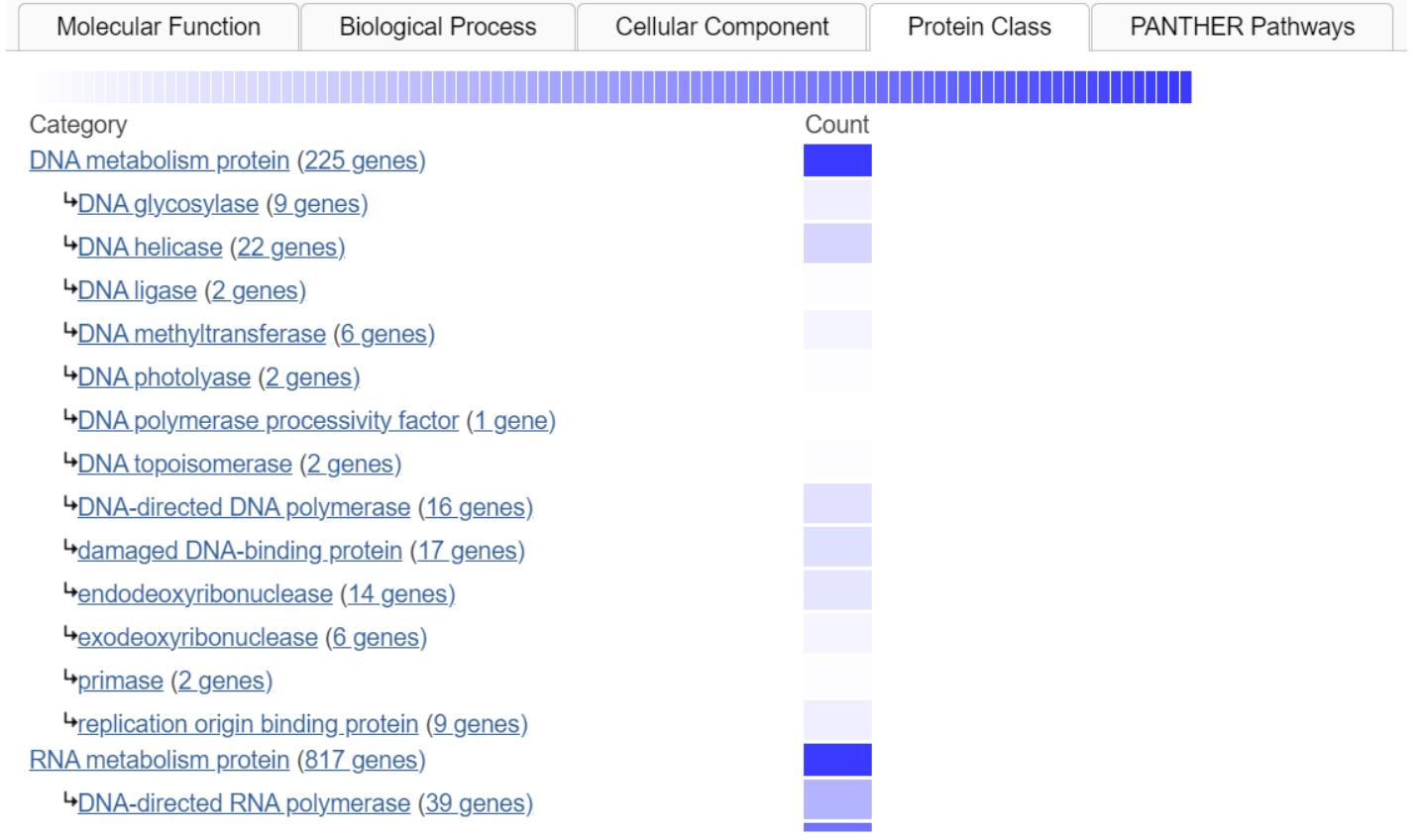

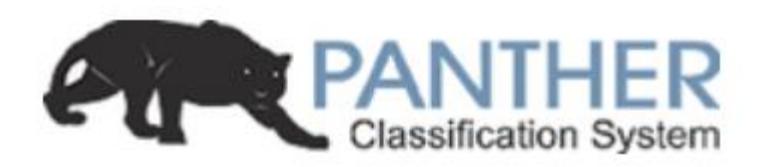

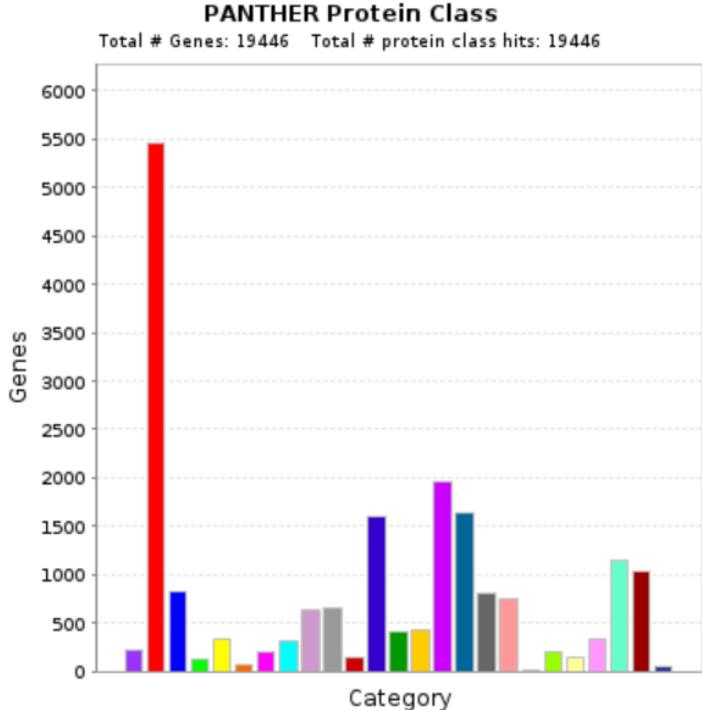

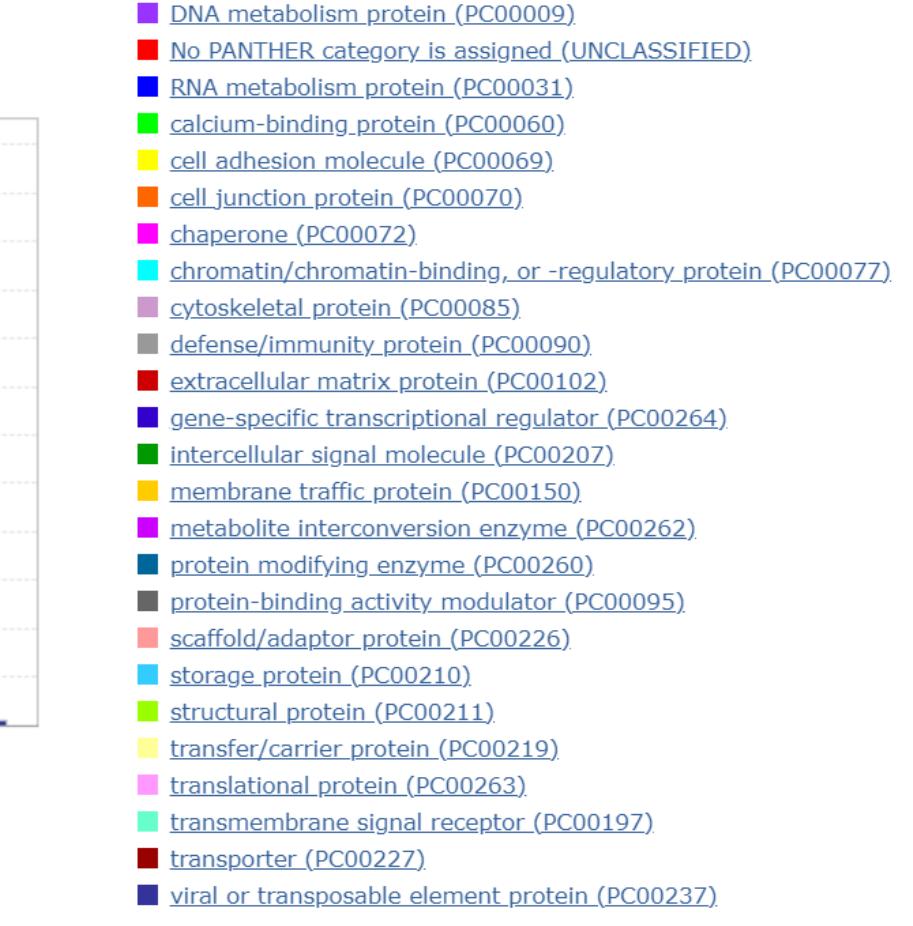

- С помощью возможностей базы Panther.db охарактеризуйте свой белок (APOB)
- Обратите внимание, что при поиске необходимо указать нужный организм

- Воспользуйтесь геномным браузером
- Найдите там ген АРОВ
- Оставьте только треки, которые несут клинически интересную информацию

#### • Примерное решение для гена

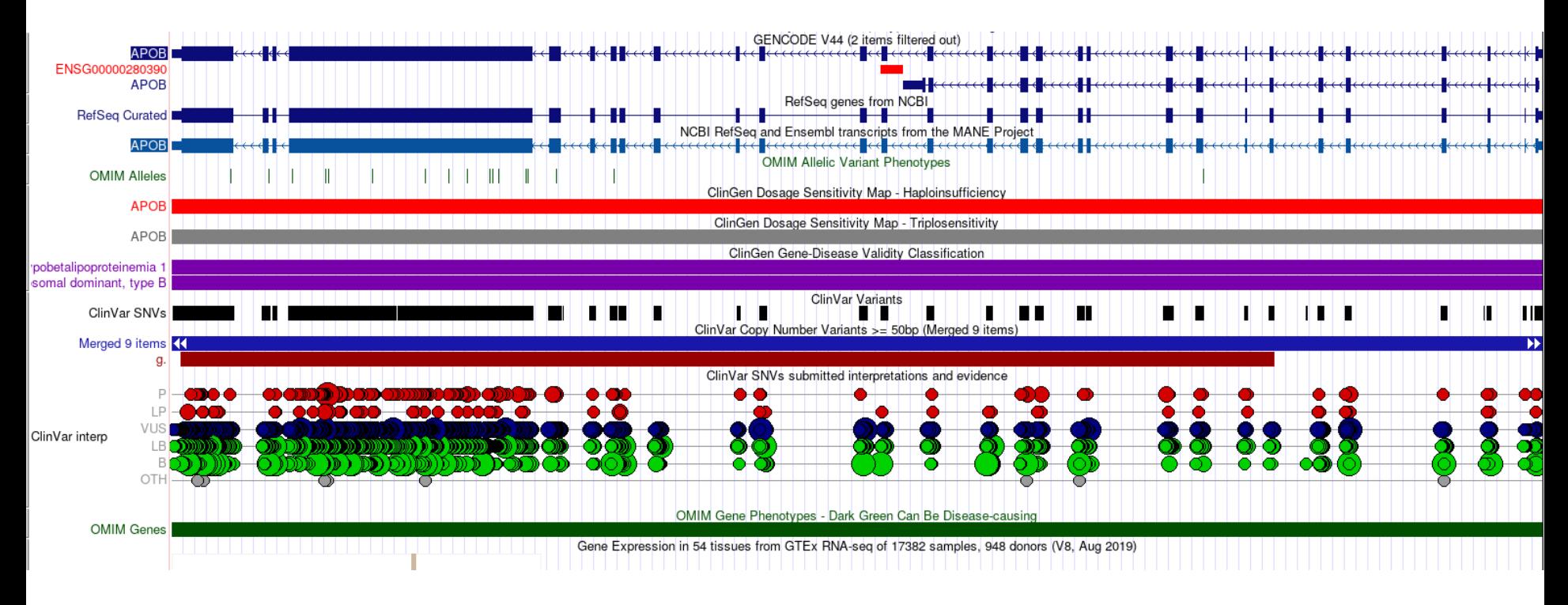

- Воспользуйтесь геномным браузером
- Найдите там вариант, который мы изучали  $(rs1553385404)$
- Оставьте только треки, которые несут клинически интересную информацию

#### • Примерное решение для варианта

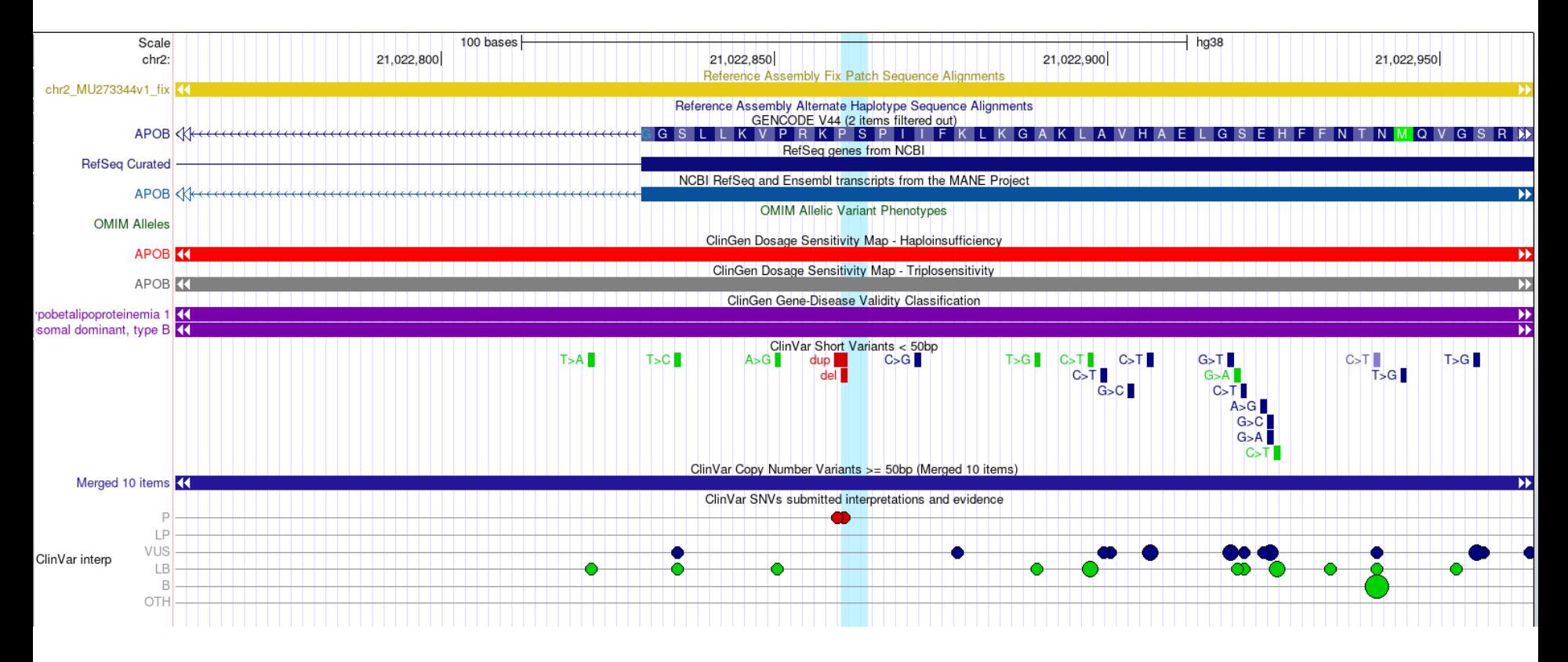

- В gnomAD есть возможность увидеть варианты из базы ClinVar
- Выведите только патогенные р LoF варианты
- Сколько таких вариантов удалось найти?

- Воспользуйтесь любой базой данных или webсервисом
- Найдите для каждого варианта из типов:
	- Stop-gain
	- · Synonymous
	- Missense
	- Splice-site
	- Frameshift indel
- Охарактеризуйте эти варианты
	- По координатам
	- В какой ген попал вариант
	- С какой болезнью ассоциирован вариант